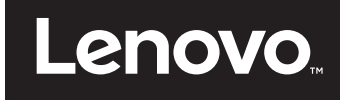

# Руководство пользователя

**Lenovo E31-80**

Прежде чем использовать информацию и сам продукт, обязательно ознакомьтесь с перечисленными ниже разделами.

- **•** *Руководство по технике безопасности, гарантии и установке*
- **•** *Нормативное уведомление*
- **•** "Важная информация по технике [безопасности](#page-6-0)" на стр. v
- **•** [Приложение](#page-88-0) D "Замечания" на стр. 69

На веб-сайт загружены документы *Руководство по технике безопасности, гарантии и установке* и нормативное уведомление. Чтобы ознакомиться с ними, перейдите на страницу http://www.lenovo.com/UserManuals.

**Первая редакция (Июль 2015 г.)** 

**© Lenovo 2015 г.**

# Содержание

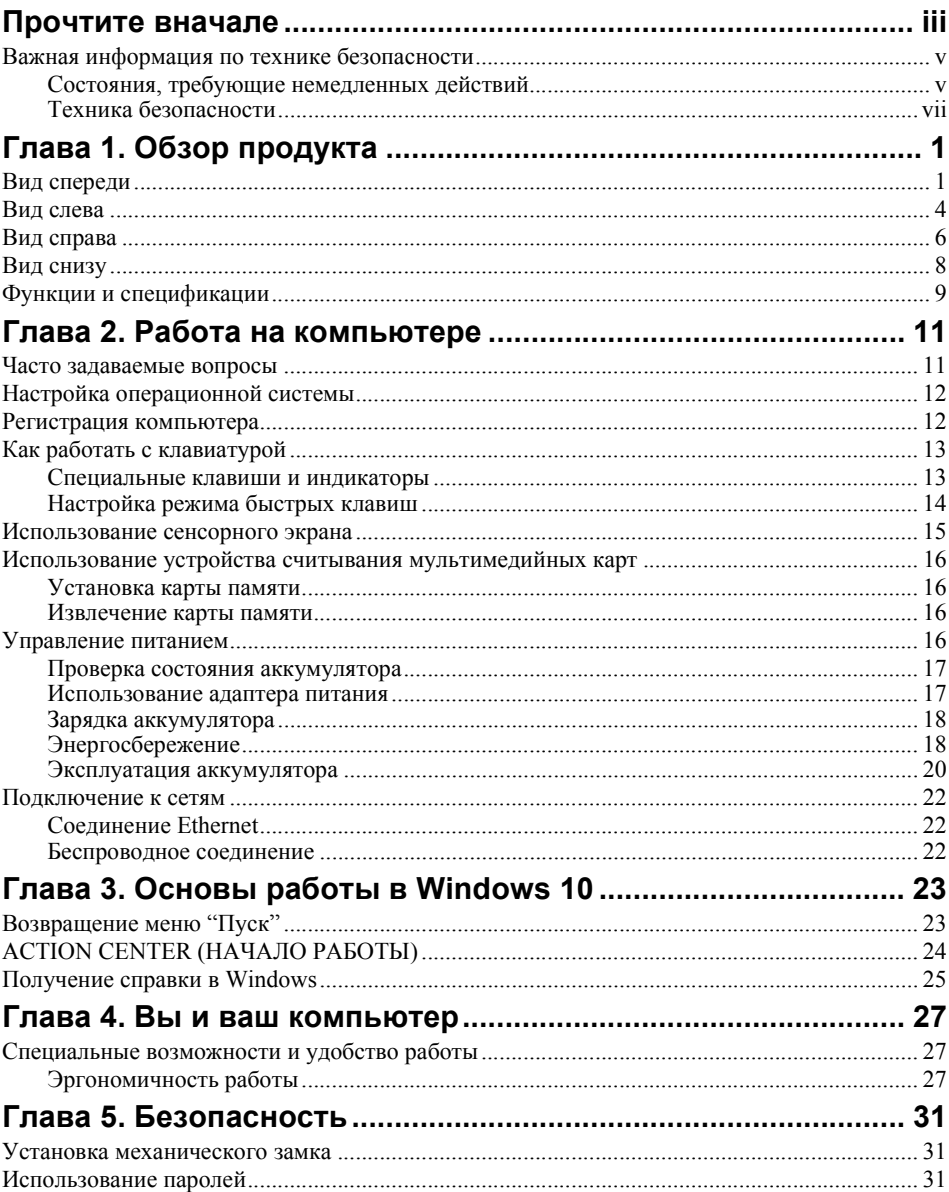

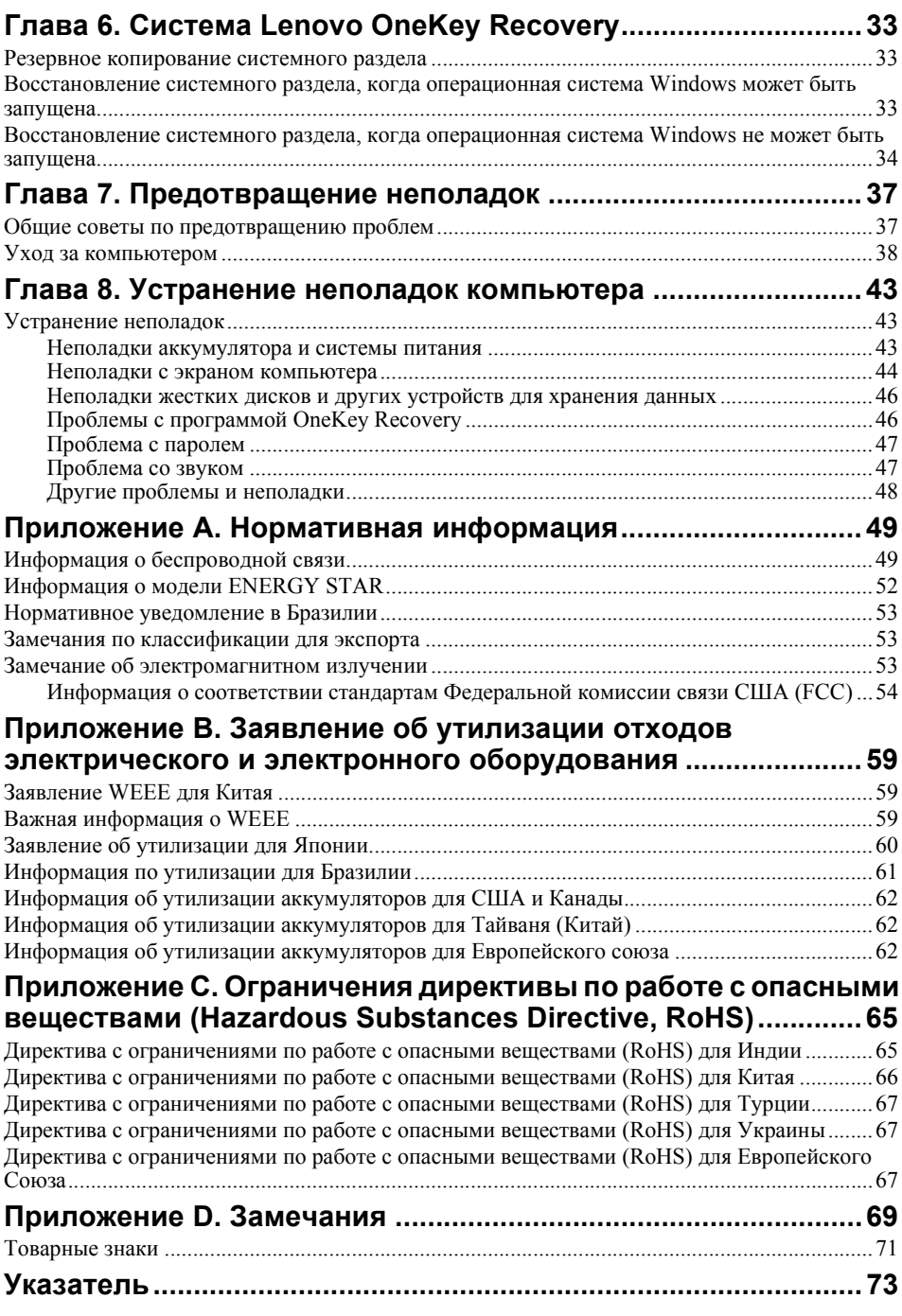

# <span id="page-4-0"></span>**Прочтите вначале**

Следуя приведенным ниже важным советам, вы получите максимум пользы и удовольствия от работы с компьютером. Их несоблюдение может привести к возникновению дискомфорта, травмам и сбоям в работе компьютера.

#### **Будьте осторожны: при работе компьютер нагревается.**

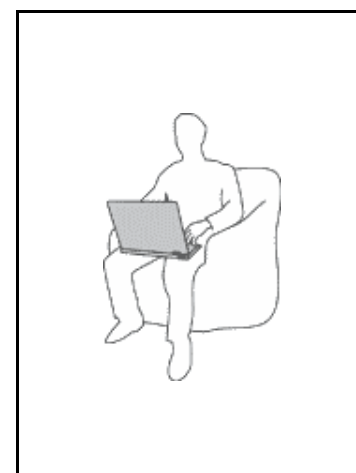

Когда компьютер включен или заряжается аккумулятор, основание компьютера, подставка для рук и некоторые другие части компьютера могут нагреваться. Температура этих частей зависит от интенсивности работы компьютера и уровня зарядки аккумулятора.

Длительный контакт компьютера с телом, даже через одежду, может вызвать неприятные ощущения или даже ожоги.

- **•** Не допускайте, чтобы части компьютера, которые нагреваются во время работы, длительное время контактировали с руками, коленями или другой частью тела.
- **•** Время от времени делайте перерывы в работе на клавиатуре (убирайте руки с подставки для рук).

#### **Будьте осторожны: в процессе работы адаптер питания нагревается.**

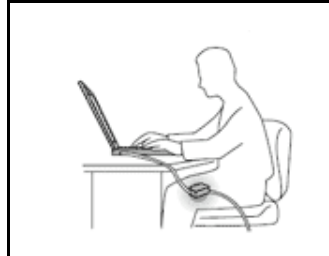

Если адаптер питания подключен к розетке и к компьютеру, он нагревается.

Длительный контакт адаптера с телом, даже через одежду, может привести к ожогам.

- **•** Во время использования адаптера питания не прикасайтесь к нему.
- **•** Никогда не используйте адаптер для согревания тела.

#### Берегите компьютер от влаги.

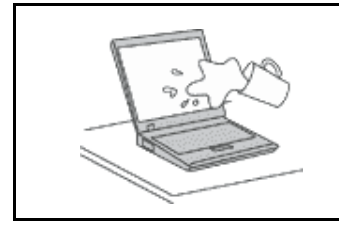

Держите жидкости на расстоянии от компьютера, чтобы не пролить их на компьютер и избежать поражения электрическим током.

#### Старайтесь не повредить провода.

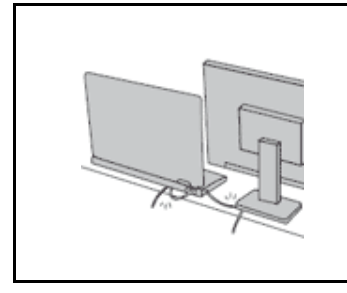

Не прикладывайте лишних усилий при работе с проводами, чтобы не повредить и не порвать их.

Прокладывайте кабели адаптера питания, мыши, клавиатуры, принтера и других электронных устройств, а также коммуникационные кабели так, чтобы не было возможности о них споткнуться, зацепить или повредить их каким-либо другим способом: это может нарушить работу компьютера.

#### Будьте аккуратны при переноске компьютера.

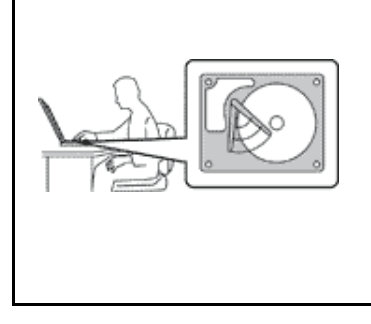

Прежде чем переносить компьютер, оснащенный жестким диском, выполните одно из следующих действий и убедитесь, что индикатор питания погас или мигает:

- Выключите компьютер.
- Переведите компьютер в режим сна.
- $\bullet$ Переведите компьютер в режим гибернации.

Это позволит не допустить повреждения компьютера и возможной потери данных.

#### Обращайтесь с компьютером аккуратно.

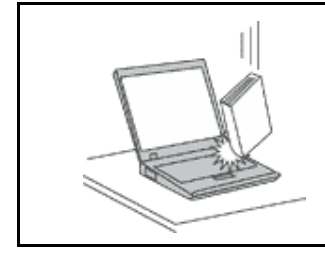

Не роняйте, не ударяйте, не царапайте, не перегибайте и не трясите компьютер, не ставьте на него, а также на дисплей и внешние устройства тяжелые предметы.

#### **Носите компьютер осторожно.**

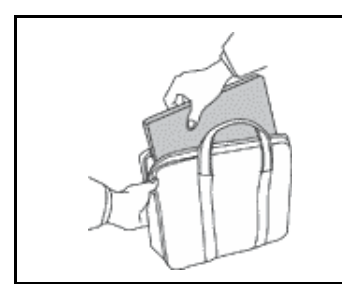

- **•** Переносите компьютер в качественной сумке, обеспечивающей должную амортизацию и защиту.
- **•** Не кладите компьютер в плотно набитый чемодан или сумку.
- **•** Прежде чем поместить компьютер в сумку для переноски, убедитесь, что он находится в режиме сна или гибернации либо выключен. Прежде чем класть компьютер в сумку для переноски, выключите его.

# <span id="page-6-1"></span><span id="page-6-0"></span>**Важная информация по технике безопасности**

Эта информация поможет вам безопасно пользоваться вашим ноутбуком. Сохраните всю документацию, поставляемую с вашим компьютером. Информация, содержащаяся в данной публикации, не меняет условий вашего договора о приобретении компьютера или ограниченной гарантии Lenovo®.

Безопасности клиентов придается большое значение. Мы разрабатываем нашу продукцию с прицелом на безопасность и эффективность. Однако персональные компьютеры являются электронными устройствами. Электрические шнуры, адаптеры питания и другие детали несут потенциальную угрозу безопасности и могут стать причиной телесного повреждения или материального ущерба, особенно в случае неправильного обращения. Чтобы свести эту угрозу к минимуму, строго следуйте инструкциям, представленным в этом документе. Тщательное соблюдение предписаний и рекомендаций, содержащихся в данном и других документах, поставляемых вместе с компьютером, поможет вам защитить себя от возможных рисков и создать безопасную рабочую среду.

# <span id="page-6-2"></span>**Состояния, требующие немедленных действий**

**Продукт может получить повреждение в результате неправильного обращения или халатности. При этом повреждение может оказаться таким серьезным, что продуктом нельзя будет пользоваться, пока его не осмотрит (а при необходимости и не отремонтирует) уполномоченный представитель по обслуживанию.**

Как и в случае любого электронного прибора, внимательно следите за продуктом в момент включения. Очень редко, но бывает, что при включении в сеть из прибора вырывается клуб дыма, сыплются искры или исходит запах. Или раздается шелчок, потрескивание или шипение. Эти признаки означают, что какой-то электронный компонент вышел из строя - перегорел, что само по себе для пользователя не представляет никакой опасности. Однако они могут означать и потенциально опасное состояние устройства. Не рискуйте и не пытайтесь самостоятельно определить причину этих явлений. Обратитесь в Центр поддержки заказчиков за дополнительными указаниями. Список телефонов отделов обслуживания и поддержки можно найти на веб-сайте http://www.lenovo.com/support/phone

Регулярно осматривайте свой компьютер и все его компоненты с целью выявления повреждений, износа или признаков потенциальной опасности. В случае сомнений по поводу состояния какого-либо из компонентов прекратите пользоваться продуктом. Обратитесь в Центр поддержки заказчиков или к изготовителю продукта и узнайте, как проверить продукт и где при необходимости можно его отремонтировать.

Если вы обнаружите один из описанных ниже признаков неисправностей (это маловероятно), или если вам кажется, что работать с устройством небезопасно, то выключите устройство и отсоедините источники питания и коммуникационные линии; не пользуйтесь устройством, пока вы не обратитесь в центр поддержки клиентов для получения дальнейших указаний.

- Шнуры питания, электрические вилки, адаптеры питания, удлинители, разрядники и источники питания с трещинами, вмятинами, выбоинами и другими следами повреждения или разрушения.
- Признаки перегрева, дым, искры или пламя.
- Повреждения аккумулятора (трещины, выбоины, вмятины), протечка или отложение посторонних веществ на его поверхности.
- Щелчки, потрескивание или шипение, раздающиеся из продукта, или исхоляший из него запах.
- Признаки того, что внутрь компьютера попала жидкость, или на него, на электрический шнур или на адаптер питания упал тяжелый предмет.
- На компьютер, электрический шнур или адаптер питания попала вода.
- $\bullet$ Продукт уронили или повредили каким-то другим образом.
- Продукт не работает надлежащим образом, хотя вы точно следуете инструкциям  $\bullet$ по эксплуатации.

**Примечание.** Заметив признаки неполадки у продукта, изготовленного не Lenovo или не для Lenovo (например, у удлинителя), не пользуйтесь им до тех пор, пока не свяжетесь с производителем и не получите соответствующие рекомендации или не найдете подходящую замену.

# <span id="page-8-0"></span>**Техника безопасности**

Во избежание телесного повреждения или материального ущерба всегда соблюдайте следующие меры предосторожности.

# **Обслуживание и модернизация**

Не пытайтесь самостоятельно выполнять обслуживание продукта кроме случаев, когда это рекомендовано Центром поддержки заказчиков или документацией к продукту. Обращайтесь только в сервис-центры, которые уполномочены выполнять ремонт именно таких изделий, к которым относится принадлежащий вам продукт.

**Примечание.** Некоторые детали компьютера подлежат замене силами пользователя. Обновленные компоненты обычно называются дополнительными аппаратными средствами. На английском запасные части, устанавливаемые пользователем, называются Customer Replaceable Units, или CRU. Если пользователи могут сами установить дополнительные аппаратные средства или заменить CRU, Lenovo предоставляет соответствующие инструкции по замене этих компонентов. При установке или замене компонентов нужно строго следовать этим инструкциям. Если индикатор питания находится в состоянии Выключено, это еще не означает, что внутри устройства нет напряжения. Прежде чем снимать крышки с устройства, оснащенного шнуром питания, убедитесь в том, что устройство выключено, а шнур питания выдернут из розетки. Если у вас возникли затруднения или есть вопросы, обращайтесь в Центр поддержки клиентов.

### **ОСТОРОЖНО.**

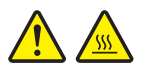

**Перед заменой CRU выключите компьютер и дайте ему остыть (3–5 минут), прежде чем открывать корпус.**

### **Шнуры и адаптеры питания**

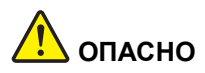

**Пользуйтесь только теми шнурами и адаптерами питания, которые поставляются изготовителем продукта.**

**Шнуры питания должны быть одобрены для использования. В Германии следует использовать шнуры H05VV-F, 3G, 0,75 мм<sup>2</sup> или более высокого качества. В других странах нужно использовать аналогичные типы шнуров.**

**Не оборачивайте шнур вокруг адаптера питания или какого-либо другого предмета. Возникающие при этом напряжения могут привести к тому, что изоляция потрескается, расслоится или лопнет. А это представляет угрозу безопасности.**

**Укладывайте шнуры питания так, чтобы о них нельзя было споткнуться и чтобы они не оказались защемленными какими-либо предметами.**

**Не допускайте попадания жидкостей на шнуры и адаптеры питания. В частности, не оставляйте их возле раковин, ванн, унитазов или на полу, который убирают с использованием жидких моющих средств. Попадание жидкости может вызвать короткое замыкание, особенно если шнур или адаптер питания изношен или поврежден в результате неаккуратного обращения. Жидкости также могут вызывать коррозию контактов шнура и (или) адаптера питания, что, в свою очередь, будет приводить к их перегреву.**

**Убедитесь, что все разъемы кабелей надежно и плотно входят в гнезда.**

**Не пользуйтесь адаптерами питания со следами коррозии на штырьках вилки или признаками перегрева (например, деформированная пластмасса) на вилке или на пластмассовом корпусе.**

**Не пользуйтесь шнурами питания со следами коррозии или перегрева на входных или выходных контактах или с признаками повреждения.**

**Для предотвращения перегрева не накрывайте включенный в электрическую розетку адаптер питания одеждой или другими предметами.**

# **Удлинители и родственные устройства**

Проследите за тем, чтобы удлинители, разрядники, источники бесперебойного питания и другие электрические приборы, которыми вы собираетесь пользоваться, по своим характеристикам соответствовали электрическим требованиям продукта. Не допускайте перегрузки этих устройств. В случае использования сетевого фильтра подключённая к нему суммарная нагрузка не должна превышать его номинальной мощности. Если у вас возникнут вопросы относительно нагрузок, потребления электроэнергии и других электрических параметров, проконсультируйтесь с электриком.

## **Электрические вилки и розетки**

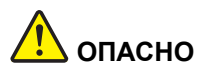

**Если розетка, которой вы собираетесь воспользоваться для подключения своего компьютера и периферийных устройств, повреждена или носит следы коррозии, не пользуйтесь ею. Пригласите электрика, чтобы он заменил неисправную розетку.**

**Не гните и не переделывайте вилку. Если вилка повреждена, свяжитесь с производителем и потребуйте заменить ее.**

**Не подключайте к розеткам, к которым подключен компьютер, мощные бытовые или промышленные приборы: скачки напряжения могут повредить компьютер, данные в компьютере или устройства, подключенные к компьютеру.**

**Некоторые устройства снабжены трехштырьковой вилкой. Такая вилка втыкается только в розетку с контактом заземления. Это элемент безопасности. Не отказывайтесь от этого элемента безопасности, втыкая вилку с заземлением в розетку без заземления. Если вы не можете воткнуть вилку в розетку, подберите подходящий переходник или попросите электрика заменить розетку на другую с контактом заземления. Не подключайте к розетке большую нагрузку, чем та, на которую розетка рассчитана. Суммарная нагрузка системы не должна превышать 80% номинальной мощности электрической цепи. Проконсультируйтесь с электриком относительно допустимой нагрузки для вашей электрической цепи.**

**Убедитесь, что подводка к вашей розетке выполнена правильно, розетка находится не далеко от места установки компьютера и легко доступна. Во избежание повреждения шнур во включенном состоянии не должен быть натянут.**

**Убедитесь, что к розетке подведено правильное напряжение и что она может обеспечить ток, потребляемый устанавливаемым устройством.**

**Вставляйте вилку в розетку и вытаскивайте вилку из розетки с осторожностью.**

## **Инструкция по работе с блоками питания**

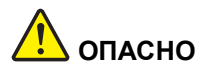

**Ни при каких обстоятельствах не снимайте крышку с блока питания или любого другого узла, который снабжен следующей этикеткой:**

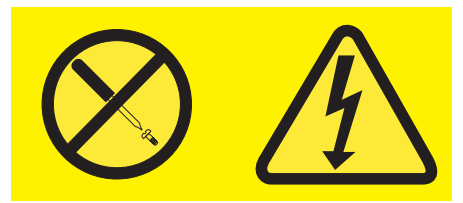

**Внутри данного устройства присутствует опасное напряжение, течет сильный ток и выделяется значительная энергия. Внутри этих узлов нет деталей, подлежащих обслуживанию. Если вы полагаете, что с какой-то из этих деталей возникла проблема, обратитесь к специалисту.**

# **Внешние устройства**

**Внимание!** Не подсоединяйте и не отсоединяйте кабели внешних устройств (за исключением кабеля **USB**) при включенном компьютере, чтобы не повредить его. Если вы отсоединяете внешнее устройство, то выключите компьютер и подождите по крайней мере пять секунд; в ином случае вы можете повредить внешнее устройство.

## **Общее замечание о батарейке**

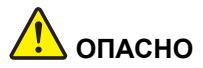

**Персональные компьютеры Lenovo оснащены батарейкой размером с монету, которая обеспечивает бесперебойное питание системных часов. Кроме того, многие переносные устройства (например, ноутбуки), оснащены аккумулятором, который поддерживает работоспособность компьютера, когда он выключен из электрической сети. Аккумуляторы, поставляемые Lenovo для использования в компьютере, проверены на совместимость, и заменять их следует только на такие же или другие источники питания, одобренные Lenovo.**

**Ни в коем случае не пытайтесь вскрывать аккумулятор или обслуживать его. Не разбивайте и не протыкайте корпус аккумулятора, не бросайте его в огонь, не замыкайте накоротко его контакты. Не допускайте контакта аккумулятора с водой и другими жидкостями. Зарядку аккумулятора следует производить строго в соответствии с прилагаемой к нему инструкцией.**

**В результате неправильного использования аккумулятор может перегреться, и из него или из батарейки могут вырваться газы или пламя. Если ваш аккумулятор поврежден, или вы заметили выброс из него каких-то веществ или отложения посторонних материалов на контактах, то немедленно прекратите пользоваться им и потребуйте у производителя заменить этот аккумулятор.**

**Аккумулятор, долгое время остающийся без использования, может утратить свои свойства. У некоторых аккумуляторов (особенно литий-ионных) долгое бездействие в разряженном состоянии увеличивает риск короткого замыкания, сокращает срок службы и делает их потенциально опасными. Не давайте литий-ионным аккумуляторам разряжаться полностью и не храните их в разряженном состоянии.**

## **Замечания для аккумулятора**

# **ОПАСНО**

**Не пытайтесь разобрать или модернизировать аккумулятор. Это может привести к взрыву или к утечке жидкости из аккумулятора. Действие гарантии не распространяется на аккумуляторы, не входящие в список, составленный Lenovo, а также на разобранные или модифицированные аккумуляторы.**

**При неправильной замене аккумулятора существует опасность взрыва. Аккумулятор содержит небольшие количества опасных веществ. Чтобы избежать травмы, соблюдайте следующие правила техники безопасности:**

- **• Заменяйте аккумулятор только на аккумуляторы, рекомендованные Lenovo.**
- **• Храните аккумулятор вдали от огня.**
- **• Не допускайте, чтобы аккумулятор попал в воду или под дождь.**
- **• Не пытайтесь разбирать его.**
- **• Не замыкайте его контакты.**
- **• Держите аккумулятор в недоступном для детей месте.**
- **• Не выбрасывайте аккумулятор.**

**Не выбрасывайте аккумулятор в мусорный ящик, предназначенный для отправки на свалку. При утилизации аккумулятора соблюдайте местные законы и постановления.**

**Аккумулятор нужно хранить при комнатной температуре заряженным на 30 - 50%. Для предотвращения критической разрядки аккумулятора мы рекомендуем заряжать его не реже одного раза в год.**

## **Замечание о литиевой батарейке**

# **ОПАСНО**

**При неправильной замене батарейки существует опасность взрыва.**

**При замене литиевой батарейки используйте только батарейку того же типа, который рекомендован изготовителем (или эквивалентный). Внутри батарейки содержится литий, поэтому при неправильном использовании, обращении или утилизации батарейка может взорваться.**

**Запрещается:**

- **• Бросать или погружать батарейку в воду**
- **• Нагревать батарейку выше 100°C (212°F)**
- **• Ремонтировать или разбирать батарейку**

**При утилизации батареек соблюдайте правила, установленные в вашей стране.**

**Нижеследующее заявление относится к пользователям в штате Калифорния (США).**

**California Perchlorate Information:**

**Products containing manganese dioxide lithium coin cell batteries may contain perchlorate.**

**Perchlorate Material - special handling may apply, See www.dtsc.ca.gov/hazardouswaste/perchlorate**

### Эмиссия тепла и вентиляция

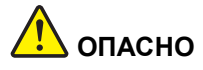

При работе компьютера, адаптеров питания и многих других устройств, а также при зарядке аккумуляторов выделяется тепло. Переносные компьютеры выделяют значительное количество тепла и в силу своего небольшого размера могут сильно нагреваться. Во избежание перегрева соблюдайте следующие меры предосторожности.

- $\bullet$ Когда компьютер включен или заряжается аккумулятор, основание компьютера, подставка для рук и некоторые другие части компьютера могут нагреваться. Не допускайте, чтобы части компьютера, которые нагреваются во время работы, длительное время соприкасались с руками, коленями или другими частями тела. Если вы работаете с клавиатурой, не держите долго руки на подставке для рук. При нормальной работе компьютера выделяется тепло. Количество тепла зависит от интенсивности работы компьютера и уровня зарядки аккумулятора. Длительный контакт компьютера с телом, даже через одежду, может вызвать неприятные ощущения или даже ожоги. Время от времени делайте паузу при работе на клавиатуре (убирайте руки с подставки для рук) и не используйте клавиатуру в течение длительного времени.
- Не пользуйтесь компьютером и не заряжайте аккумулятор возле горючих материалов и во взрывоопасных условиях.
- Чтобы предотвратить перегрев, повысить безопасность, надежность и комфорт при эксплуатации, компьютер снабжается вентиляционными отверстиями и оснащается вентиляторами и/ или теплоотводами. Если положить ноутбук на кровать, диван, ковер и т. п., можно нечаянно перекрыть какой-либо из каналов отвода тепла. Следите за тем, чтобы вентиляция компьютера всегда функционировала исправно.
- Если адаптер питания подключен к розетке и к компьютеру, он нагревается. Не допускайте, чтобы во время работы адаптер касался вашего тела. Никогда не используйте адаптер для того, чтобы согреться. Длительный контакт адаптера с телом, даже через одежду, может привести к ожогам.

**Для вашей безопасности всегда соблюдайте основные правила техники безопасности:**

- **• Корпус включенного компьютера всегда должен быть закрыт.**
- **• Периодически проверяйте, не скопилась ли пыль на наружных частях компьютера.**
- **• Удаляйте пыль из вентиляционных отверстий и прорезей в лицевой панели. Если компьютер работает в запыленном помещении или в местах с интенсивным движениям, то чистить его нужно чаще.**
- **• Не перекрывайте и не блокируйте вентиляционные отверстия.**
- **• Не работайте на компьютере, размещенном в нише, и не храните его там: это повышает вероятность перегрева.**
- **• Температура воздуха внутри компьютера не должна превышать 35°C (95°F).**

## **Информация о технике безопасности при работе с электроприборами**

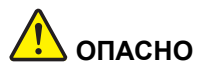

**Существует опасность поражения электрическим током от силовых кабелей, телефонных и других линий связи.**

**Во избежание поражения током:**

- **• Не работайте на компьютере во время грозы.**
- **• Не присоединяйте и не отсоединяйте провода и кабели, а также не производите установку, обслуживание или переконфигурирование данного продукта во время грозы.**
- **• Включайте шнуры питания в розетки с правильной подводкой и заземлением.**
- **• Оборудование, подсоединяемое к данному продукту, включайте в розетки с правильной подводкой.**
- **• По мере возможности, при отсоединении или присоединении сигнальных кабелей старайтесь действовать одной рукой.**
- **• Не включайте оборудование, если оно имеет повреждения, следы возгорания или следы попавшей внутрь воды.**
- **• Перед тем как открывать крышки устройства, отсоединяйте шнуры питания, аккумуляторы и все кабели (если только в инструкциях по установке и конфигурированию не указано иное).**
- **• Не используйте компьютер, не установив и не закрепив крышки всех внутренних компонентов. Запрещается использовать компьютер с незащищенными внутренними компонентами и цепями.**

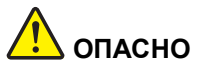

**Устанавливая или перемещая продукт либо подсоединенные к нему устройства, а также открывая их крышки, отсоединяйте и присоединяйте кабели так, как описано ниже.**

#### **Подсоединение**

- **1. ВЫКЛЮЧИТЕ все.**
- **2. Сначала присоедините все кабели к устройствам.**
- **3. Присоедините сигнальные кабели к разъемам.**
- **4. Подсоедините шнуры питания к розеткам.**
- **5. Включите устройства.**

#### **Отсоединение**

- **1. ВЫКЛЮЧИТЕ все.**
- **2. Сначала отсоедините шнуры питания от розеток.**
- **3. Отсоедините сигнальные кабели от разъемов.**
- **4. Отсоедините все кабели от устройств.**

**Вначале отсоедините от розетки шнур питания и только после этого подсоединяйте к компьютеру все остальные кабели.**

**Подсоединять к розетке шнур питания можно только после того, как все остальные кабели подсоединены к компьютеру.**

### **Заявление о соответствии требованиям к лазерному оборудованию**

### **ОСТОРОЖНО.**

**Если установлены лазерные продукты (CD- или DVD-дисководы, оптоволоконные устройства или передатчики), учтите следующее:**

- **• Не снимайте крышки. При снятии крышки продукта, в котором используются лазерные технологии, можно подвергнуться опасному воздействию лазерного излучения. Внутри таких устройств нет узлов, подлежащих обслуживанию.**
- **• Неправильное использование элементов управления и регулировки и выполнение процедур, не описанных в этом документе, может привести к облучению, опасному для здоровья.**

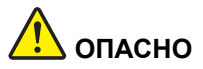

**В некоторых лазерных продуктах используются встроенные лазерные диоды класса 3A или 3B. Обратите внимание на примечание ниже.**

**В открытом состоянии является источником лазерного излучения. Не смотрите на луч, не разглядывайте его с помощью оптических приборов, а также избегайте прямого воздействия лазерного луча.**

### **Замечание о жидкокристаллическом дисплее (ЖК-дисплее)**

### **ОСТОРОЖНО.**

**Для изделий с содержащими ртуть флуоресцентными лампами (например, не светодиодными)**

- **• Флуоресцентная лампа жидкокристаллического дисплея содержит ртуть. Такая лампа должна утилизироваться в соответствии с местными, региональными и национальными нормативными требованиями.**
- **• ЖК-дисплей сделан из стекла; при неосторожном обращении с ним или падении компьютера он может разбиться. Если он разбился и содержащаяся в нем жидкость попала вам в глаза или на руки, немедленно промойте пораженные органы и участки кожи водой (промывать в течение не менее 15 минут); если беспокоящие симптомы сохранятся и после промывания, обратитесь к врачу.**

### **Головные телефоны и наушники**

### **ОСТОРОЖНО.**

**Избыточное звуковое давление от гарнитуры или наушников может привести к потере слуха. Если эквалайзер настроен на максимальную громкость, то на наушники подается повышенное напряжение, поэтому уровень звукового давления также повышается. Для защиты слуха настройте эквалайзер на подходящую громкость.**

Долговременное использование наушников с высоким уровнем громкости может быть опасно, если выходные параметры телефонов или наушников не соответствуют спецификациям EN 50332-2. Выходной разъем наушников в вашем компьютере соответствует спецификации EN 50332-2, подпункт 7. В соответствии с этой спецификацией максимальное истинное среднеквадратичное значение напряжения широкополосного выхода компьютера равно 150 мВ. Во избежание ухудшения слуха убедитесь, что наушники также соответствуют спецификации EN 50332-2 (ограничения подпункта 7), согласно которой широкополосное характеристическое напряжение составляет 75 мВ. Использование наушников, не соответствующих EN 50332-2, может быть опасным из-за слишком высокого уровня звукового давления.

Если в комплект поставки компьютера Lenovo включены наушники, то комбинация "наушники — компьютер" соответствует спецификациям EN 50332-1. Если вы используете другие наушники, то убедитесь, что они соответствуют спецификации EN 50332-1 (Clause 6.5 Limitation Values — пункт 6.5, посвященный значениям ограничений). Использование наушников, не соответствующих EN 50332-1, может быть опасным из-за слишком высокого уровня звукового давления.

# Дополнительная информация по технике безопасности

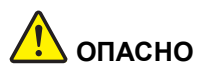

Пластиковые пакеты могут быть опасными. Держите их вне досягаемости детей, чтобы исключить возможность удушения.

# <span id="page-20-0"></span>**Глава 1. Обзор продукта**

В этой главе представлены функции аппаратных компонентов компьютера.

- **•** "Вид [спереди](#page-20-1)" на стр. 1
- **•** "Вид [слева](#page-23-0)" на стр. 4
- **•** "Вид [справа](#page-25-0)" на стр. 6
- **•** "Вид [снизу](#page-27-0)" на стр. 8
- **•** "Функции и [спецификации](#page-28-0)" на стр. 9

# <span id="page-20-1"></span>**Вид спереди**

**Примечание.** Компьютер может выглядеть несколько иначе, чем на следующем рисунке.

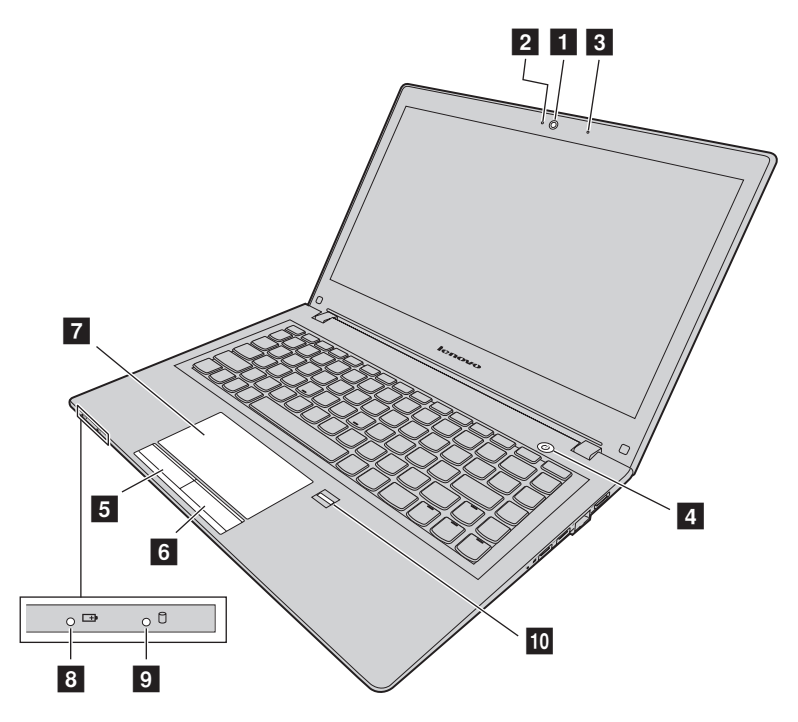

*Рис. 1. Вид спереди*

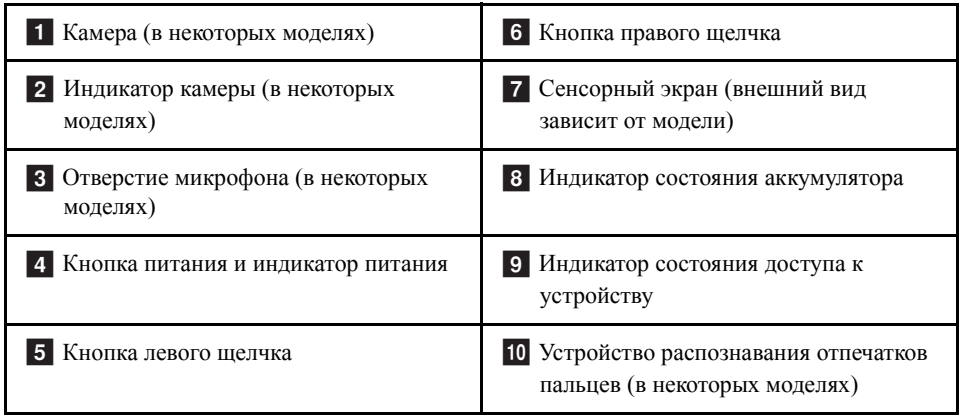

### **1 Камера**

С помощью этой камеры можно делать фотографии и вести видеоконференции.

### **Индикатор камеры** b

Показывает, включена ли камера.

### **<sup>8</sup>** Отверстие микрофона

Улавливает звук.

### **Кнопка питания и индикатор питания** d

Нажмите эту кнопку, чтобы включить компьютер. Для выключения компьютера см. "[Энергосбережение](#page-37-2)" на стр. 18.

- **• Горит зеленым:** компьютер включен.
- **• Медленно мигающий зеленый:** компьютер находится в режиме сна.

### **Кнопка левого щелчка** e

### **Кнопка правого щелчка** f

## **7** Сенсорный экран

Чтобы передвинуть указатель, подвигайте кончиком пальца по сенсорному экрану. Кнопка правого щелчка и кнопка левого щелчка выполняют функции, аналогичные функциям правой и левой кнопок мыши.

Сенсорный экран компьютера поддерживает функции мультисенсорного ввода, позволяющие масштабировать или прокручивать изображение на экране при работе в Интернете или при чтении и редактировании документов.

### **Индикатор состояния аккумулятора** h

- **• Горит зеленым**: уровень заряда аккумулятора составляет от 80 до 100% или уровень разряда аккумулятора составляет от 20 до 100%.
- **• Медленно мигающий зеленый**: уровень заряда аккумулятора составляет от 20 до 80%, подзарядка продолжается.
- **• Медленно мигает желтым**: уровень заряда аккумулятора составляет от 5 до 20%, подзарядка продолжается.
- **• Постоянно горит желтым**: осталось от 5 до 20% заряда аккумулятора.
- **• Быстро мигает желтым**: уровень заряда или разряда аккумулятора составляет 5% или менее.
- **• Выкл.**: аккумулятор извлечен или компьютер выключен.

### **Индикатор состояния доступа к устройству** i

Этот индикатор горит, когда жесткий диск или дисковод для оптических дисков применяется для считывания или записи данных.

#### **Внимание.**

- **•** Если индикатор горит, не переводите компьютер в режим сна и не выключайте его.
- **•** Когда индикатор горит, не двигайте компьютер. Внезапный механический удар может вызвать ошибки в работе устройства.

### **Устройство распознавания отпечатков пальцев** j

Зарегистрируйте свой палец и используйте устройство распознавания отпечатков для входа в систему Windows.

# <span id="page-23-0"></span>**Вид слева**

**Примечание.** Компьютер может выглядеть несколько иначе, чем на следующем рисунке.

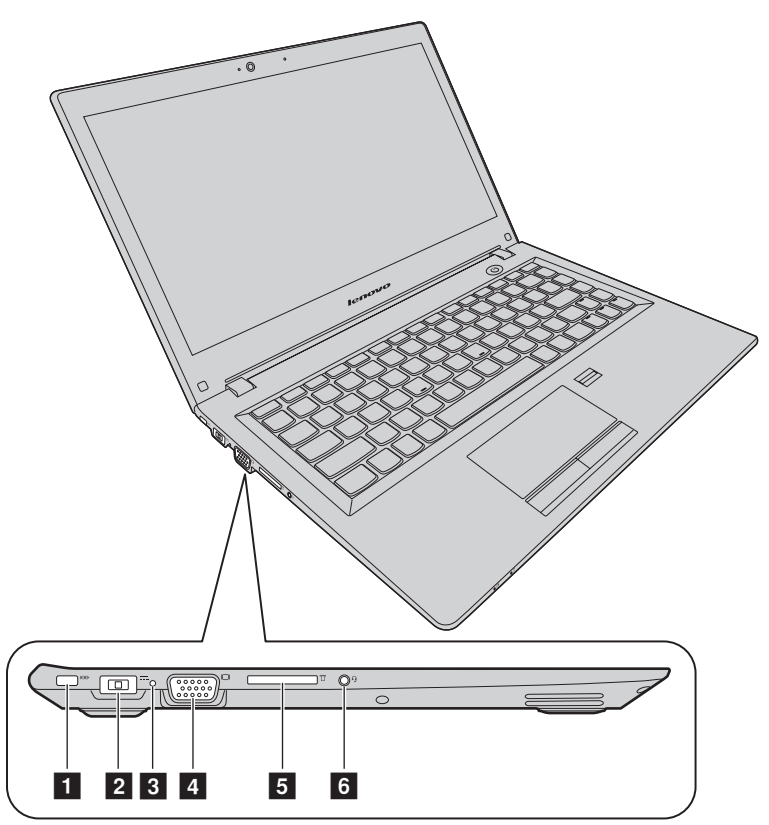

*Рис. 2. Вид слева*

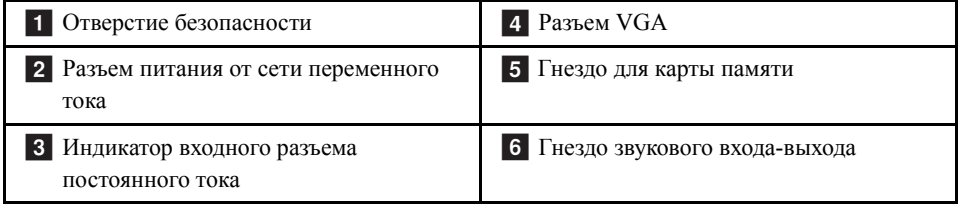

# **Отверстие безопасности** a

Для защиты компьютера от кражи можно приобрести защитный замок для троса, который соответствует этому отверстию безопасности, чтобы прикрепить компьютер к стационарному объекту.

### **Разъем питания от сети переменного тока** b

Подключите здесь прилагаемый адаптер питания для работы компьютера от сети и зарядки батарейного блока.

### **Индикатор входного разъема постоянного тока** c

Показывает, подключен ли компьютер к исправной электрической розетке.

# **Разъем VGA** d

Используется для подключения к компьютеру внешнего монитора или проектора.

### **Гнездо для карты памяти** e

Для получения дополнительных сведений см. "[Использование](#page-35-4) устройства считывания [мультимедийных](#page-35-4) карт" на стр. 16 (не прилагается).

### **Гнездо звукового входа-выхода** f

Для прослушивания звука с компьютера подсоедините через гнездо звукового входа-выхода наушники или гарнитуру с 3,5-миллиметровым четырехконтактным разъемом.

# <span id="page-25-0"></span>**Вид справа**

**Примечание.** Компьютер может выглядеть несколько иначе, чем на следующем рисунке.

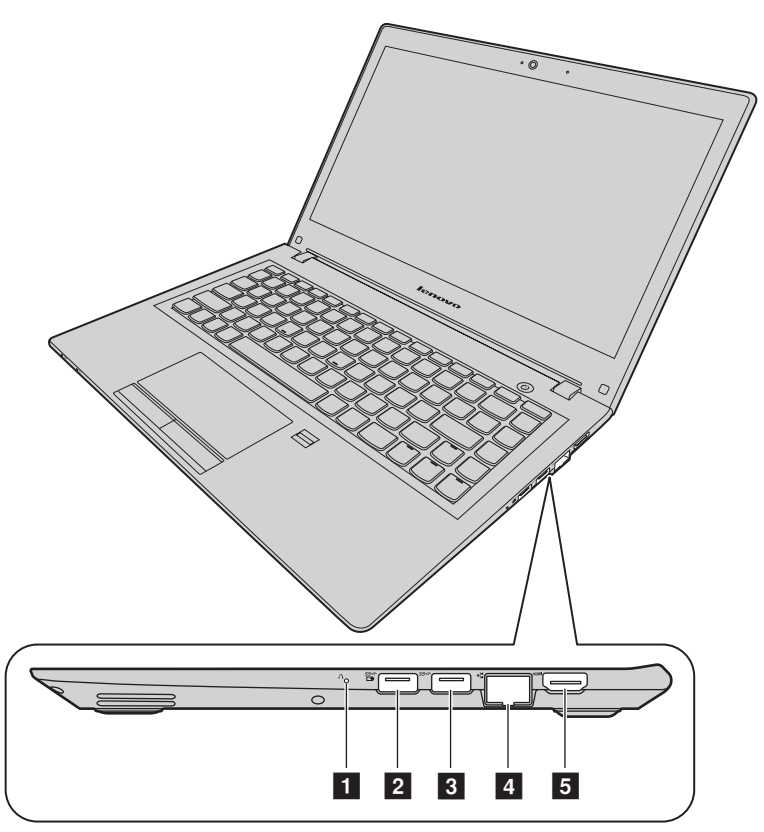

*Рис. 3. Вид справа*

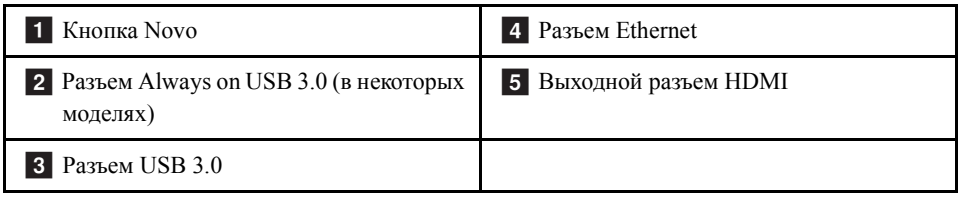

# **1 Кнопка** Novo

Когда компьютер выключен, нажмите эту кнопку, чтобы либо запустить систему Lenovo OneKey Recovery или программу настройки BIOS, либо войти в меню загрузки. Для получения дополнительной информации см. главу 6 "[Система](#page-52-3) Lenovo [OneKey Recovery"](#page-52-3) на стр[. 33](#page-52-3).

## **Разъем Always on USB 3.0** b

Используется для подключения устройств USB 1.1, 2.0 или 3.0, таких как USBпринтер или цифровая камера.

**Примечание.** Если заряд аккумулятора более 20%, порт USB с меткой поддерживает зарядку внешнего устройства USB, даже если компьютер выключен.

**Внимание!** Подключайте USB-кабель к этому разъему отметкой USB вверх. В противном случае вы можете повредить разъем.

# **8 Разъем USB 3.0**

Используется для подключения устройств USB 1.1, 2.0 или 3.0, таких как USBпринтер или цифровая камера.

**Внимание!** Подключайте USB-кабель к этому разъему отметкой USB вверх. В противном случае вы можете повредить разъем.

## **4 Разъем Ethernet**

Подсоедините кабель Ethernet к этому разъему, чтобы подключить компьютер к локальной сети (LAN).

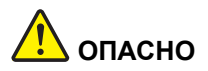

**Во избежание риска поражения электрическим током не подключайте телефонный кабель в разъем Ethernet. К этому разъему вы можете подключать только кабель Ethernet.**

Для получения дополнительных сведений см. "[Соединение](#page-41-3) Ethernet" на стр. 22.

## **5 Выходной разъем HDMI**

К разъему мультимедийного интерфейса высокой четкости (HDMI) можно подключать совместимые цифровые аудиоустройства и видеомониторы, например телевидение высокой четкости (HDTV).

# <span id="page-27-0"></span>**Вид снизу**

**Примечание.** Компьютер может выглядеть несколько иначе, чем на следующем рисунке.

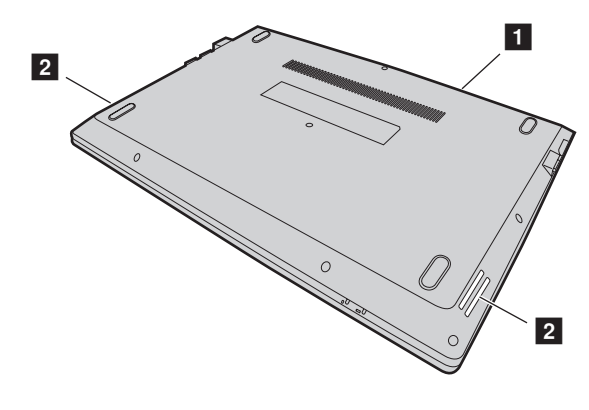

*Рис. 4. Вид снизу*

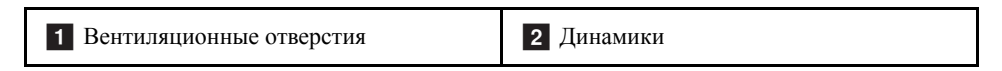

#### **Вентиляционные отверстия** a

Обеспечивает циркуляцию воздуха в компьютере, необходимую для надлежащего охлаждения, особенно для охлаждения микропроцессора.

**Внимание!** Для поддержания нормальной циркуляции воздуха не помещайте никаких предметов напротив вентиляционных отверстий.

### **2** Динамики

Обеспечивают вывод звука. Чтобы настроить уровень громкости встроенных динамиков, см. "[Быстрые](#page-33-1) клавиши" на стр. 14.

# <span id="page-28-0"></span>Функции и спецификации

В этом разделе перечислены аппаратные компоненты и спецификации компьютера.

Примечание. В следующих спецификациях могут содержаться технические неточности или опечатки.

Компания Lenovo оставляет за собой право вносить улучшения и/или изменения в спецификации в любое время без уведомления.

#### Процессор

- Для просмотра сведений о процессоре компьютера выполните следующие лействия:
	- Windows® 7: щелкните Пуск, правой кнопкой щелкните Компьютер и выберите Свойства.
	- Windows 10: Нажмите Пуск, щелкните правой кнопкой мыши Проводник и выберите Свойства.

#### Форм-фактор

- Размеры: прибл. 323 мм \* 230 мм \* 21,5 мм
- Вес: прибл. 1,59 кг

### Память

• Синхронная динамическая память низкого напряжения с произвольным доступом и удвоенной скоростью обмена данными, третье поколение (DDR3L SDRAM)

Устройство хранения данных

- 2,5-дюймовый жесткий диск
- 2,5-дюймовый твердотельный гибридный диск (используется в некоторых моделях)
- 2.5-дюймовый твердотельный диск (используется в некоторых моделях)

### Дисплей

- Размер: 337,8 мм (13,3 дюйма)
- Разрешение:
	- Жидкокристаллический дисплей: 1366 х 768 пикселов или 1920 х 1080 (в зависимости от модели)
	- Внешний монитор: до 4096 х 2160 пикселов (для дисплея HDMI)

Клавиатура

- **•** 6-рядная клавиатура Lenovo
- **•** Клавиша Fn

Интерфейс ввода-вывода

- **•** Устройство считывания мультимедийных карт 4-в-1
- **•** Разъем питания от сети переменного тока
- **•** Гнездо звукового входа-выхода (1 шт.)
- **•** Разъем VGA (1 шт.)
- **•** Разъем HDMI (1 шт.)
- **•** Разъем Ethernet RJ–45 (1 шт.)
- **•** Разъем USB 3.0 (2 шт.)

**Примечание.** Для получения дополнительных сведений см. "Вид [слева](#page-23-0)" на стр. 4 и "Вид [справа](#page-25-0)" на стр. 6.

#### Связь

- **•** Комбинированная карта для подключения к беспроводной локальной сети и Bluetooth
- **•** Карта сетевого интерфейса 100/1000 Мбит/с

#### Адаптер питания

- **•** Ввод: 100–240 В / 50–60 Гц
- **•** Вывод: 20 В постоянного тока
- **•** Мощность: 45 Вт

Батарейный блок

- **•** Тип: литий-полимерный батарейный блок
- **•** Батарейки: 2 штуки
- **•** Емкость: 35 Вт·ч

# <span id="page-30-0"></span>**Глава 2. Работа на компьютере**

В этой главе содержится информация об использовании некоторых компонентов компьютера.

- **•** "Часто [задаваемые](#page-30-1) вопросы" на стр. 11
- **•** "Настройка [операционной](#page-31-0) системы" на стр. 12
- **•** "[Регистрация](#page-31-1) компьютера" на стр. 12
- **•** "Как работать с [клавиатурой](#page-32-0)" на стр. 13
- **•** "[Использование](#page-34-0) сенсорного экрана" на стр. 15
- **•** "[Управление](#page-35-3) питанием" на стр. 16
- **•** "[Подключение](#page-41-0) к сетям" на стр. 22

# <span id="page-30-1"></span>**Часто задаваемые вопросы**

Ниже приведены некоторые советы, которые помогут вам оптимизировать использование вашего компьютера.

#### **Можно ли найти руководство пользователя на другом языке?**

Загрузить руководство пользователя на другом языке можно с веб-сайта http://www.lenovo.com/UserManuals. После этого следуйте инструкциям на экране.

### **Как оптимизировать использование заряда аккумулятора?**

- **•** Инструкции по экономии электроэнергии и приостановке работы без выхода из программ и сохранения файлов см. в разделе "[Энергосбережение](#page-37-1)" на стр. 18.
- **•** Если компьютер будет отключен в течение длительного времени, можно предотвратить полную разрядку аккумулятора, поддерживая уровень его заряда приблизительно на уровне 60%. Для получения дополнительной информации см. "[Управление](#page-35-3) питанием" на стр. 16.

### **А где расположены диски восстановления?**

В комплект поставки компьютера может не входить диск восстановления. Вместо него на компьютере доступны другие решения по восстановлению. Для получения дополнительной информации см. главу 6 "Система [Lenovo OneKey Recovery"](#page-52-3)[на](#page-52-3) стр[. 33](#page-52-3).

### **Где можно загрузить последние версии драйверов?**

Последние версии драйверов для компьютера можно загрузить на веб-сайте поддержки Lenovo. Чтобы загрузить последние версии драйверов для компьютера, перейдите на страницу

http://www.lenovo.com/drivers и следуйте инструкциям на экране.

#### **Какие действия предпринять в случае сбоя в процессе резервного копирования?**

В случае сбоя в процессе резервного копирования выполните следующие действия:

- 1. Закройте другие приложения, затем перезапустите процесс резервного копирования.
- 2. Проверьте, не поврежден ли целевой носитель. Выберите другой путь и повторите попытку.

# <span id="page-31-0"></span>**Настройка операционной системы**

Компьютер поставляется с предустановленной операционной системой. При первом включении компьютера может быть предложено выполнить следующие действия, позволяющие выполнить процесс настройки:

- **•** Принятие лицензионного соглашения с конечным пользователем
- **•** Настройка подключения к Интернету
- **•** Регистрация операционной системы
- **•** Создание учетной записи пользователя

# <span id="page-31-1"></span>**Регистрация компьютера**

Если вы зарегистрируете компьютер, регистрационные данные будут помещены в соответствующую базу, и компания Lenovo сможет связаться с вами в случае отзыва продукта или других серьезных проблем. В случае обращения за помощью в компанию Lenovo компьютеры, зарегистрированные в Lenovo, обслуживаются быстрее. Кроме того, в некоторых регионах зарегистрированным пользователям предлагаются дополнительные льготы и услуги.

Чтобы зарегистрировать компьютер в компании Lenovo, выполните одно из следующих действий.

**•** Перейдите по адресу http://www.lenovo.com/register и следуйте инструкциям на экране для регистрации компьютера.

**•** Подключите компьютер к Интернету и зарегистрируйте его с помощью предустановленной программы регистрации. Предварительно установленная программа Lenovo Product Registration запускается автоматически после того, как компьютер используется в течение некоторого времени. Следуйте инструкциям на экране, чтобы зарегистрировать компьютер.

# <span id="page-32-0"></span>**Как работать с клавиатурой**

В этой главе приведена информация об использовании клавиатуры.

- **•** "[Специальные](#page-32-1) клавиши и индикаторы" на стр. 13
- **•** "[Настройка](#page-33-0) режима быстрых клавиш" на стр. 14

# <span id="page-32-1"></span>**Специальные клавиши и индикаторы**

На следующем рисунке показано расположение специальных клавиш и индикаторов на клавиатуре.

**Примечание.** Компьютер может выглядеть несколько иначе, чем на следующем рисунке.

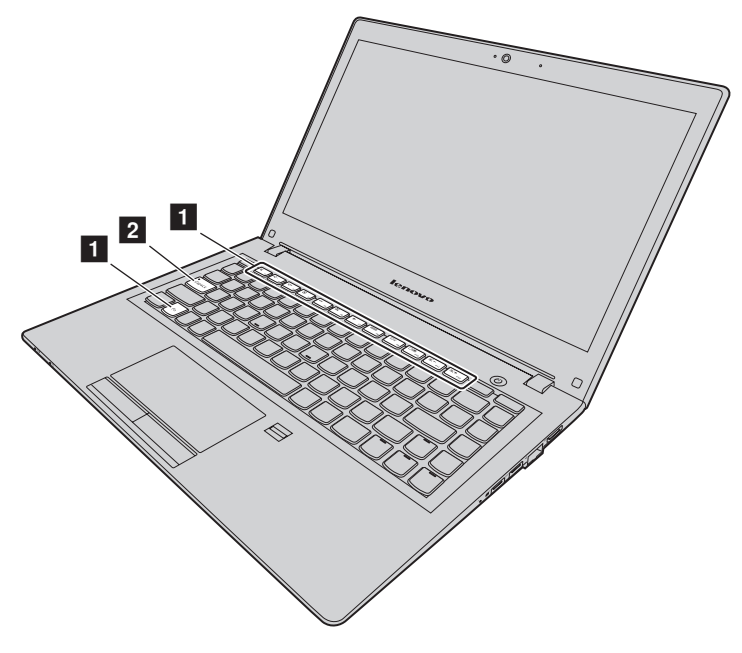

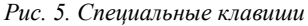

Далее приведена краткая вводная информация о быстрых клавишах.

### <span id="page-33-1"></span>**1** Быстрые клавиши

Для выполнения специальной функции каждой клавиши нажимайте непосредственно быструю клавишу.

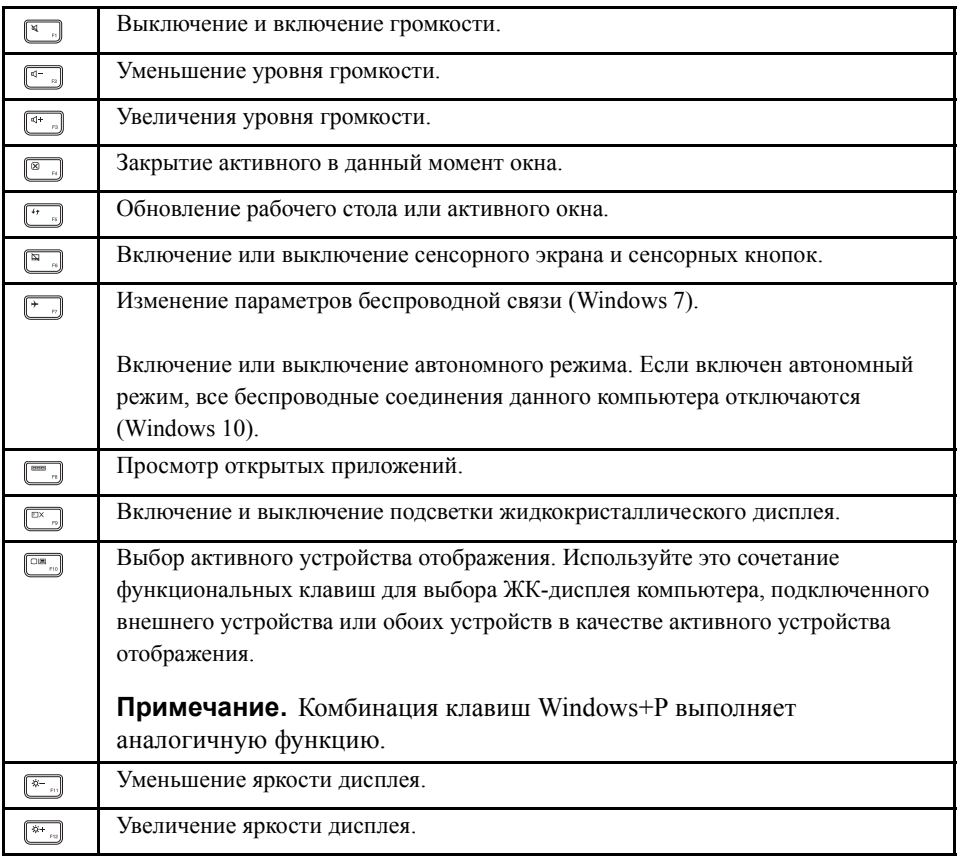

## **Индикатор Caps Lock** b

Показывает, включен ли режим ввода в верхним регистре.

# <span id="page-33-0"></span>**Настройка режима быстрых клавиш**

По умолчанию функции быстрых клавиш доступны при нажатии соответствующих быстрых клавиш. В то же время быстрые клавиши могут выполнять специальные функции в некотором ПО. Для лучшего использования обеих функций может потребоваться отключить режим быстрых клавиш в программе настройки BIOS.

Порядок отключения режима быстрых клавиш:

- Шаг 1. Выключите компьютер.
- Шаг 2. Нажмите кнопку Novo, а затем выберите **BIOS Setup (Настройка BIOS)**.
- Шаг 3. В программе настройки BIOS откройте меню **Configuration (Конфигурация)** и измените значение параметра **Hotkey Mode (Режим быстрых клавиш)** с **Enabled (Включен)** на **Disabled (Выключен)**.
- Шаг 4. Откройте меню **Exit (Выход)** и выберите **Exit Saving Changes (Сохранить изменения и выйти)**.

Когда режим быстрых клавиш будет отключен, нажмите клавишу Fn и соответствующую быструю клавишу для доступа к соответствующим функциям быстрой клавиши.

# <span id="page-34-0"></span>**Использование сенсорного экрана**

На приведенном ниже рисунке показаны элементы управления на сенсорном экране. Чтобы включить или отключить сенсорный экран, нажмите **...**.

**Примечание.** Компьютер может выглядеть несколько иначе, чем на следующем рисунке.

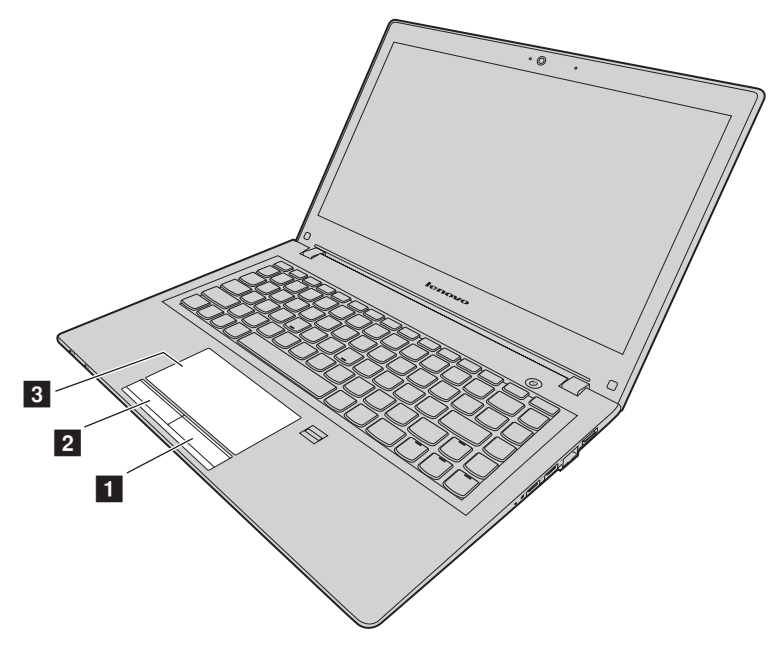

*Рис. 6. Сенсорный экран*

**1 Кнопка правого щелчка:** функционирует так же, как правая кнопка обычной мыши.

**2 Кнопка левого щелчка:** функционирует так же, как левая кнопка обычной мыши.

**В Сенсорный экран:** для перемещения курсора по экрану проведите кончиком пальца по сенсорному экрану в направлении, в котором требуется переместить курсор.

# <span id="page-35-4"></span><span id="page-35-0"></span>**Использование устройства считывания мультимедийных карт**

Компьютер поддерживает следующие карты:

- **•** Карта Secure Digital (SD)
- **•** Карта Secure Digital High Capacity (SDHC)
- **•** Карта SD eXtended Capacity (SDXC)
- **•** Карта MultiMediaCard (MMC)

**Примечание.** Компьютер не поддерживает функцию Content Protection for Recordable Media (CPRM) для карт SD.

**Внимание!** При переносе данных на карты Flash Media Card или с этих карт (например, карты SD) не переводите компьютер в режим сна или гибернации до завершения переноса. Такие действия могут привести к повреждению данных.

# <span id="page-35-1"></span>**Установка карты памяти**

Чтобы установить карту памяти, выполните указанные ниже действия.

- 1. Убедитесь в том, что карта установлена верно.
- 2. Вставьте карту памяти до упора в гнездо.

# <span id="page-35-2"></span>**Извлечение карты памяти**

Чтобы извлечь карту Flash Media, выполните указанные ниже действия.

Осторожно извлеките карту памяти из гнезда карты памяти.

**Примечание.** Если вы не извлечете карту из компьютера после остановки в операционной системе Windows, карта не будет доступна. Чтобы получить доступ к данным на карте, необходимо извлечь ее и затем снова вставить.

# <span id="page-35-3"></span>**Управление питанием**
Если есть возможность подключения компьютера к сети переменного тока, используйте эту возможность. Используйте аккумулятор, если сеть переменного тока недоступна.

# **Проверка состояния аккумулятора**

Значок заряда аккумулятора в области уведомлений Windows отображает остаток заряда аккумулятора (в процентах). Уровень энергопотребления различен у разных компонентов компьютера. Чем больше приходится работать с компонентами, требующими много энергии, тем быстрее расходуется заряд аккумулятора. Поскольку каждый компьютер используется по-разному, сложно сказать заранее, как долго он сможет работать от аккумулятора. Существует два основных фактора:

- **•** уровень заряда на момент начала работы;
- **•** способ использования компьютера:
	- частота обращения к жесткому диску;
	- яркость дисплея.

## **Использование адаптера питания**

При использовании адаптера питания аккумулятор заряжается автоматически.

Адаптер питания, поставляемый в комплекте с компьютером, оснащен двумя базовыми компонентами:

- **•** трансформаторным блоком, преобразующим питание переменного тока для использования в соответствии с характеристиками компьютера;
- **•** шнуром питания, подключаемым в электрическую розетку и к трансформаторному блоку.

**Внимание!** Использование неподходящего шнура питания может привести к серьезному повреждению компьютера.

#### **Подключение адаптера питания**

При подключении адаптера питания руководствуйтесь приведенными ниже инструкциями.

- 1. Подключите шнур питания к электрической розетке.
- 2. Подсоедините шнур питания к трансформаторному блоку.
- 3. Надежно подсоедините адаптер питания к разъему питания от сети переменного тока на компьютере.

#### **Советы по подключению адаптера питания**

При использовании адаптера питания соблюдайте приведенные ниже рекомендации.

- **•** Когда адаптер питания не используется, отсоединяйте его от электрической розетки.
- **•** Не закручивайте шнур питания вокруг трансформаторного блока адаптера питания, когда они соединены.
- **•** Прежде чем заряжать батарейный блок, убедитесь в том, что его температура составляет не менее 10°C (50°F).
- **•** Аккумулятор заряжается, будучи установленным в компьютер, к которому подсоединен адаптер питания. Заряжайте его при любых следующих условиях:
	- при установке нового аккумулятора;
	- если индикатор заряда в нижней части дисплея показывает низкий уровень заряда аккумулятора;
	- в случае, если аккумулятор долгое время не использовался.

**Внимание!** Этот компьютер оснащен встроенным батарейным блоком. Если требуется извлечь или заменить аккумулятор, обратитесь в местный центр поддержки клиентов.

# **Зарядка аккумулятора**

При следующих условиях рекомендуется зарядить аккумулятор или заменить его на заряженный аккумулятор:

- **•** Низкое процентное значение заряда аккумулятора.
- **•** Сигнал системы питания предупреждает о низком заряде аккумулятора.

# **Энергосбережение**

Доступно несколько вариантов режима энергопотребления.

#### **Переключение компьютера в режим сна**

Если вы не планируете использовать компьютер короткое время, переведите компьютер в режим сна. Это помогает не только экономить энергию, но и пропускать процедуру загрузки и немедленно возобновлять нормальную работу компьютера.

Чтобы перевести компьютер в режим сна, выполните одно из следующих действий:

- **Windows 7:**
	- 1. Щелкните по кнопке **Пуск**.
	- 2. Щелкните треугольник рядом с кнопкой **Завершение работы** и выберите вариант **Сон**.
- **Windows 10:**
	- 1. Переместите курсор в нижний левый угол, а затем нажмите кнопку "Пуск".
	- 2. Выберите **Спящий режим** в меню **Питание**.

**Внимание!** Подождите, пока индикатор питания не начнет мигать (указывая на то, что компьютер находится в режиме сна), прежде чем переносить компьютер. Перенос компьютера во время вращения жесткого диска может привести к повреждению жесткого диска и потере данных.

Чтобы вывести компьютер из режима сна, выполните одно из следующих действий.

- **•** Нажмите кнопку питания.
- **•** Нажмите любую клавишу на клавиатуре.

#### **Процедура выключения компьютера**

Если вы не планируете использовать компьютер в течение одного-двух дней, выключите его.

**• Windows 7:**

Щелкните **Пуск** → **Завершение работы**.

**• Windows 10:**

В меню "Пуск" нажмите **(b)** и выберите Завершение работы.

или

- 1. На рабочем столе переместите курсор в левый нижний угол.
- 2. Щелкните **Пуск** правой кнопкой мыши.
- 3. Выберите команду **Завершение работы** в меню **Завершение работы или выход из системы**.

### **Перевод компьютера в режим гибернации**

Вместо выключения компьютера можно выбрать его перевод в режим гибернации.

- **Windows 7:**
	- 1. Щелкните по кнопке **Пуск**.
	- 2. Щелкните треугольник рядом с кнопкой **Завершение работы** и выберите вариант **Гибернация**.
- **Windows 10:**
	- 1. Переместите курсор в нижний левый угол, а затем нажмите кнопку "Пуск".
	- 2. Выберите команду **Гибернация** в меню **Питание**.

**Внимание!** В Windows 10 для включения параметра **Гибернация**, выполнив следующие действия.

- 1. Щелкните **Панель управления**, затем выберите **Оборудование и звук** → **Настройка функций кнопок питания**.
- 2. Щелкните **Изменение параметров, которые сейчас недоступны**, затем выберите **Гибернация** в меню **Параметры завершения работы**.
- 3. Нажмите кнопку **Сохранить изменения**.
- 4. Переместите курсор в нижний левый угол, а затем нажмите кнопку "Пуск".
- 5. Выберите команду **Гибернация** в меню **Питание**.

**Примечание.** Все данные пользователя и программы из памяти копируются на жесткий диск, чтобы обеспечить возобновление работы после вывода компьютера из режима гибернации.

Для пробуждения компьютера нажмите кнопку питания.

## **Эксплуатация аккумулятора**

Аккумулятор является расходным средством. Если он начинает разряжаться слишком быстро, замените его новым, выбрав аккумулятор согласно рекомендациям Lenovo. Дополнительную информацию о замене аккумулятора можно получить в Центре поддержки клиентов.

**Внимание!** Этот компьютер оснащен встроенным батарейным блоком. Если требуется извлечь или заменить аккумулятор, обратитесь в местный центр поддержки клиентов.

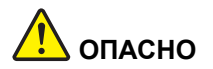

**Не роняйте, не разбивайте, не протыкайте аккумулятор и не прикладывайте к нему излишнюю силу. В результате неправильного использования аккумулятор может перегреться, и из него или из батарейки могут вырваться газы или пламя. Если ваш аккумулятор поврежден, или вы заметили выброс из него каких-то веществ или отложения посторонних материалов на контактах, то немедленно прекратите пользоваться им и потребуйте у производителя заменить этот аккумулятор.**

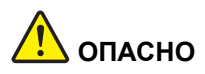

**Зарядку аккумулятора следует производить строго в соответствии с прилагаемой к нему инструкцией.**

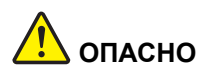

**Не выбрасывайте аккумулятор в мусорный ящик, предназначенный для отправки на свалку. Избавляясь от вышедшего из употребления аккумулятора, соблюдайте распоряжения местных органов управления и правила безопасности вашей организации.**

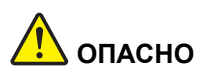

**При неправильной установке резервного аккумулятора существует опасность взрыва. В литиевых аккумуляторах содержится литий, поэтому при неправильном обращении или утилизации они могут взорваться. Заменяйте аккумулятор только на аккумулятор того же типа. Чтобы избежать возможных травм или даже смерти, соблюдайте следующие инструкции: (1) не бросайте и не погружайте аккумулятор в воду; (2) не нагревайте его до температуры выше 100°C (212°F); (3) не пытайтесь отремонтировать или разобрать его. Избавляясь от вышедшего из употребления аккумулятора, соблюдайте распоряжения местных органов управления и правила безопасности вашей организации.**

# **Подключение к сетям**

Компьютер оборудован одной или несколькими сетевыми платами для подключения к сетям.

# **Соединение Ethernet**

Компьютер оснащен одним разъемом Ethernet. С помощью разъема и кабеля можно подключить компьютер к сети или установить широкополосное соединение, например цифровую абонентскую линию (DSL) или кабельное телевидение (CATV). Данное соединение обеспечивает полудуплексную или полнодуплексную передачу данных со скоростью 1 Гбит/с.

# **Беспроводное соединение**

Беспроводной связью называется передача данных без использования кабелей с помощью исключительно радиоволн.

### **Беспроводная локальная сеть**

Беспроводная локальная сеть охватывает относительно небольшой географический участок, например офисное здание или дом. К такой сети можно подключать устройства, основанные на стандартах 802.11.

Компьютер оснащен встроенной беспроводной сетевой картой и конфигурационной утилитой, позволяющей устанавливать соединения и контролировать их состояние. Благодаря этому можно подключаться к локальным сетям на работе, в конференц-зале или дома безо всяких проводов.

### **Установка беспроводного соединения**

Чтобы установить беспроводное соединение, выполните следующие действия.

- 1. Если функция беспроводной связи отключена, нажмите [\* ...] для ее включения (Windows 7) или для отключения режима "В самолете" (Windows 10).
- 2. Щелкните значок состояния беспроводного соединения в области уведомлений Windows. Отображается список доступных беспроводных сетей.
- 3. Дважды щелкните сеть, чтобы подключиться к ней. Введите необходимую информацию.

# **Глава 3. Основы работы в Windows 10**

# **Возвращение меню "Пуск"**

В Windows 10 нажатие кнопки "Пуск" в левом нижнем углу вызывает уже знакомое меню "Пуск". Меню "Пуск" отличается не только удобством, но и содержит дополнительные функции.

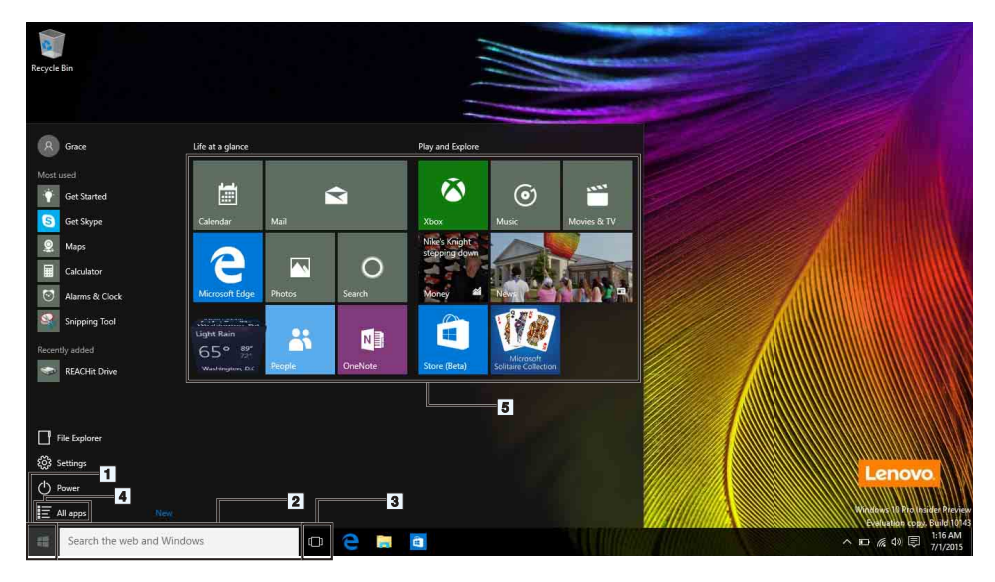

## **1. Кнопка "Пуск"**

Нажмите, чтобы открыть меню "Пуск". Меню "Пуск" в Windows 10 дополнено расширенными функциями, например пользовательскими закрепленными приложениями и ярлыками для других папок на компьютере.

### **2. Cortana и поле поиска**

Cortana — ваш личный помощник. С его помощью можно создавать напоминания, искать информацию в Интернете и т. д. путем ввода запроса в поле поиска или посредством голосовых команд Cortana сразу после настройки микрофона.

**Примечание.** Личный помощник Cortana доступен не во всех странах/регионах. Когда личный помощник Cortana выключен, полем поиска можно по-прежнему пользоваться для поиска информации на локальных дисках и в Интернете.

### **3. Кнопка просмотра задач**

#### **Управление приложениями в представлении многозадачности:**

- 1. Нажмите кнопку просмотра задач для отображения всех используемых приложений.
- 2. Щелкните для открытия или закрытия приложений.

Чтобы удобнее упорядочивать и отображать приложения, можно также использовать кнопку просмотра задач для создания новых рабочих столов и переключения между ними.

#### **Создание нового рабочего стола:**

- 1. Нажмите кнопку просмотра задач.
- 2. Выберите **Создать рабочий стол** в правом нижнем углу.

#### **Переключение между рабочими столами:**

- 1. Нажмите кнопку просмотра задач.
- 2. Выберите рабочий стол, который необходимо открыть, в нижней панели.

#### **4. Все приложения**

Щелкните для отображения всех установленных приложений.

#### **5. Закрепленные приложения**

В меню "Пуск" можно закрепить часто используемые приложения.

- 1. Найдите приложение в списке **Часто используемые** или **Все приложения**.
- 2. Щелкните приложение правой кнопкой мыши и выберите **Закрепить на начальном экране**.

# **ACTION CENTER (НАЧАЛО РАБОТЫ)**

Область уведомлений находится в крайней правой части панели задач. Щелкните значок ACTION CENTER (НАЧАЛО РАБОТЫ) в области уведомлений, чтобы открыть ACTION CENTER (НАЧАЛО РАБОТЫ).

В ACTION CENTER (НАЧАЛО РАБОТЫ) можно просмотреть важные уведомления Windows и приложений. Более того, здесь можно быстро изменить общие параметры.

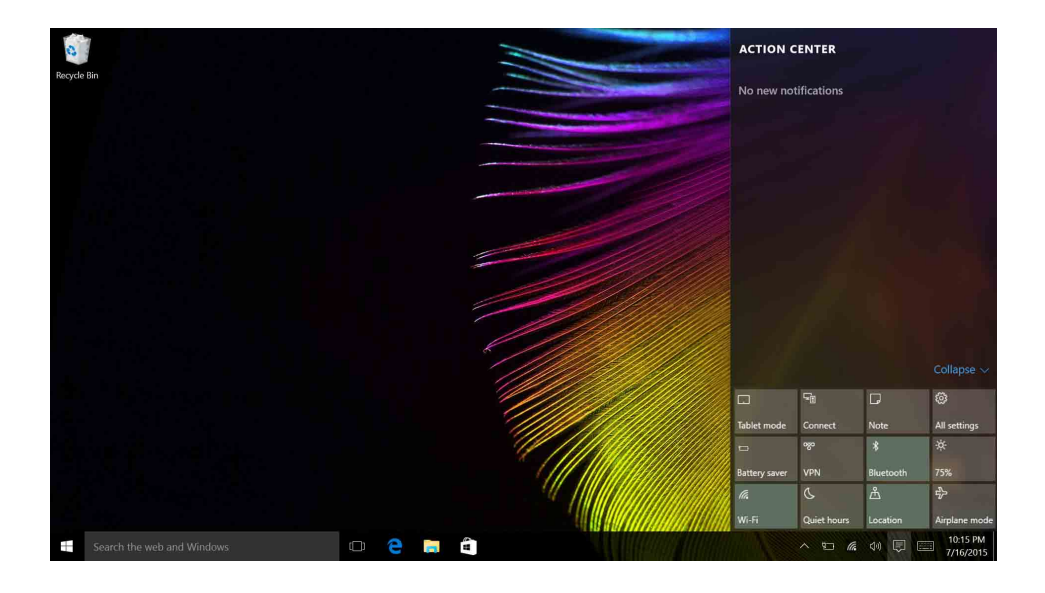

# **Получение справки в Windows**

Windows содержит подробные и всеобъемлющие инструкции по использованию Windows. Для получения инструкций выполните следующие действия.

- 1. Нажмите кнопку Пуск.
- 2. Выберите Начало работы в разделе **Все приложения**.

# **Глава 4. Вы и ваш компьютер**

В этой главе содержатся сведения о специальных возможностях компьютера и удобстве работы с ним.

# **Специальные возможности и удобство работы**

Чтобы получить максимальную отдачу от персонального компьютера и избежать дискомфорта, нужно правильно организовать рабочее место с эргономической точки зрения. Организуйте рабочее место и расставьте оборудование так, чтобы это соответствовало вашим требованиям и характеру выполняемой работы. Кроме того, чтобы добиться максимальной производительности работы на компьютере и работать с максимальным комфортом, нужно придерживаться правильного стиля работы.

Следующие разделы содержат инструкции по организации рабочего места и установке компьютерного оборудования, а также описание правильного стиля работы.

Для компании Lenovo очень важно обеспечить доступ к актуальной информации и новейшим технологиям людям с физическими недостатками. Наши усилия в этой области описаны в разделе, посвященном специальным возможностям.

# **Эргономичность работы**

Работа в виртуальном офисе часто связана с необходимостью адаптироваться к частым изменениям условий. Следуя ряду простых правил, можно упростить себе работу за компьютером и сделать ее максимально удобной. В частности, не забывайте о рекомендациях относительно хорошего освещения и посадки, которые помогут вам повысить эффективность своего труда и удобство работы.

На этом примере показан человек в обычных рабочих условиях. Даже если ваши условия отличаются от описанных здесь, вы можете воспользоваться основной частью этих рекомендаций. Привычка следовать им сослужит вам хорошую службу.

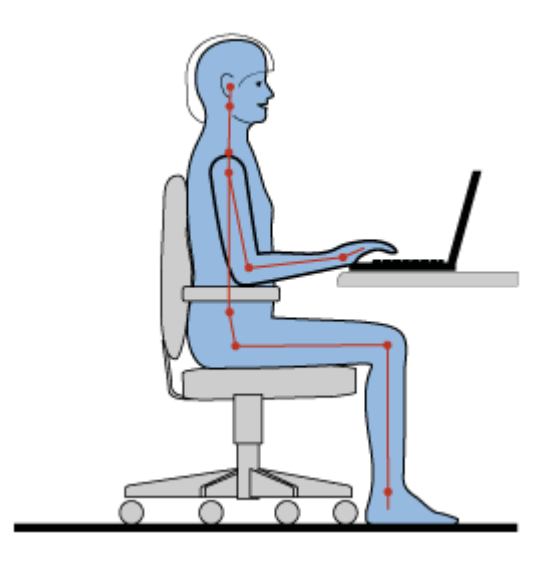

**Общая посадка:** рекомендуется периодически слегка менять рабочую позу, чтобы избавиться от дискомфорта, связанного с продолжительной работой в одной позе. Частые короткие перерывы в работе также помогут вам избавиться от подобного дискомфорта.

**Дисплей:** располагайте дисплей таким образом, чтобы обеспечить комфортное расстояние до глаз, равное 510–760 мм (20–30 дюймов). Избегайте бликов и отражений на дисплее от верхнего освещения или внешних источников света. Содержите дисплей в частоте и устанавливайте яркость на уровень, позволяющий хорошо видеть содержимое на экране. Отрегулировать яркость экрана можно с помощью комбинаций клавиш Fn + стрелка вверх/вниз.

**Расположение головы:** усаживайтесь так, чтобы голова и шея находились в удобном и нейтральном положении (вертикальном и прямом).

**Кресло:** используйте кресло, обеспечивающее хорошую опору для спины и позволяющее регулировать высоту посадки. Отрегулируйте высоту сиденья таким образом, чтобы добиться максимального удобства посадки.

**Положение рук и кистей:** если возможно, используйте подлокотники или стол для поддержки рук; не держите их на весу. Предплечья, запястья и кисти рук должны быть расслаблены и находиться в нейтральном (горизонтальном) положении. Набирайте текст мягко, не стучите по клавишам.

**Положение ног:** бедра должны быть параллельны полу, а ноги полной ступней стоять на полу или специальной подставке.

### *Рекомендации путешественникам*

При работе с компьютером в поездке или вне рабочего места не всегда удается соблюдать рекомендации по эргономичной работе. Независимо от условий, старайтесь соблюдать как можно больше из приведенных выше рекомендаций. Например, правильная посадка и хорошее освещение помогут вам добиться достаточной производительности труда и сделать работу удобной.

#### *Вопросы относительно зрения*

Дисплеи ноутбуков Lenovo соответствуют высочайшим стандартам и обеспечивают четкое и качественное изображение на больших и ярких экранах для удобного просмотра без излишней нагрузки на глаза. Разумеется, глаза устают от любой напряженной и непрерывной зрительной деятельности. Если у вас устают глаза или если вы ощущаете зрительный дискомфорт, обратитесь за советом к окулисту.

# **Глава 5. Безопасность**

В этой главе рассказано, как защитить компьютер от кражи и несанкционированного использования.

- **•** "Установка [механического](#page-50-0) замка" на стр. 31
- **•** "[Использование](#page-50-1) паролей" на стр. 31

## <span id="page-50-0"></span>**Установка механического замка**

На компьютер можно установить механический замок, благодаря чему компьютер нельзя будет унести без вашего разрешения.

Прикрепите механический замок к соответствующему отверстию на компьютере, затем закрепите цепь замка на неподвижном объекте. Руководствуйтесь инструкциями, поступившими в комплекте с механическим замком.

**Примечание.** Оценка, выбор и использование блокирующих устройств и функций безопасности является вашей ответственностью. Компания Lenovo не дает никаких комментариев, оценок и гарантий относительно работы, качества и эффективности блокирующих устройств и функций безопасности.

# <span id="page-50-1"></span>**Использование паролей**

С помощью паролей можно защитить компьютер от использования другими людьми. После установки и активации пароля при включении компьютера на экране каждый раз будет появляться диалоговое окно. В него необходимо ввести пароль. Пока не введен правильный пароль, компьютером пользоваться невозможно.

**Примечание.** Этот пароль может представлять собой комбинацию, включающую от одного до шестнадцати буквенно-цифровых символов.

Дополнительные сведения об установке пароля см. в интерактивной справочной системе программного обеспечения, доступной в правой части экрана BIOS.

**Примечание.** Чтобы запустить программу BIOS, выключите питание компьютера; нажмите кнопку Novo и затем выберите **BIOS Setup Utility (программа настройки BIOS)**.

# <span id="page-52-0"></span>**Глава 6. Система Lenovo OneKey Recovery**

Система Lenovo OneKey Recovery — это простая в использовании программа резервного копирования и восстановления. С помощью этого программного обеспечения можно создать резервную копию всего системного раздела в виде файла образа и использовать его для восстановления системы в случае сбоя. Если на компьютере предустановлена любая версия операционной системы Windows, Lenovo предоставляет образ системы в "скрытом" разделе на жестком диске.

**Примечание.** Если на компьютере предустановлена операционная система GNU/ Linux, система Lenovo OneKey Recovery недоступна.

## **Резервное копирование системного раздела**

- Шаг 1. В операционной системе Windows нажмите кнопку Novo или дважды щелкните значок OneKey Recovery, чтобы запустить систему Lenovo OneKey Recovery.
- Шаг 2. Щелкните **System Backup (Резервное копирование системы)**.
- Шаг 3. Выберите папку для хранения файла образа, а затем щелкните **Next (Далее)**.

**Примечание.** Если вы хотите выбрать папку на внешнем устройстве хранения данных, убедитесь, что устройство подключено и настроено должным образом.

Шаг 4. Щелкните **Start (Пуск)**, чтобы запустить процесс резервного копирования.

Выполнение процедуры резервного копирования может занять несколько часов. Во время выполнения этого процесса компьютер должен быть включен.

# **Восстановление системного раздела, когда операционная система Windows может быть запущена**

Если вы обнаруживаете, что быстродействие компьютера снижено из-за заражения вирусами или иных вредоносных атак, можно воспользоваться системой Lenovo OneKey Recovery, чтобы восстановить системный раздел с возвратом к предыдущей точке резервного копирования или заводскому состоянию. Для этого выполните действия, приведенные ниже.

- Шаг 1. В операционной системе Windows нажмите кнопку Novo или дважды щелкните значок OneKey Recovery, чтобы запустить систему Lenovo OneKey Recovery.
- Шаг 2. Щелкните **System recovery (Восстановление системы)**. Происходит перезагрузка компьютера с запуском среды восстановления.
- Шаг 3. Выберите образ резервной копии или заводской образ, а затем следуйте инструкциям на экране.

**Примечание.** Если образ резервной копии хранится на внешнем устройстве хранения данных, убедитесь, что устройство подключено и настроено должным образом.

По завершении процесса восстановления компьютер перезагружается и происходит восстановление системного раздела с возвратом к предыдущей точке резервного копирования или заводскому состоянию.

**Внимание!** Все данные в системном разделе, созданные после точки резервного копирования или заводской точки, будут удалены. Обязательно скопируйте все важные данные перед восстановлением системного раздела.

**Внимание!** Выполнение процедуры восстановления может занять несколько часов. Во время выполнения этого процесса компьютер должен быть включен.

# **Восстановление системного раздела, когда операционная система Windows не может быть запущена**

Если операционная система Windows не запускается, выполните действия, приведенные ниже, для восстановления системного раздела с возвратом к предыдущей точке резервного копирования или заводскому состоянию.

- Шаг 1. Выключите компьютер.
- Шаг 2. Нажмите кнопку Novo.
- Шаг 3. В меню кнопки Novo выберите пункт **System recovery (Восстановление системы)** и нажмите клавишу **Enter (Ввод)**. Происходит запуск среды восстановления компьютера.
- Шаг 4. Выберите образ резервной копии или заводской образ, а затем следуйте инструкциям на экране.

**Примечание.** Если образ резервной копии хранится на внешнем устройстве хранения данных, убедитесь, что устройство подключено и настроено должным образом.

По завершении процесса восстановления компьютер перезагружается и происходит восстановление системного раздела с возвратом к предыдущей точке резервного копирования или заводскому состоянию.

**Внимание!** Все данные в системном разделе, созданные после точки резервного копирования или заводской точки, будут удалены. Обязательно скопируйте все важные данные перед восстановлением системного раздела.

**Внимание!** Выполнение процедуры восстановления может занять несколько часов. Во время выполнения этого процесса компьютер должен быть включен.

# <span id="page-56-1"></span>**Глава 7. Предотвращение неполадок**

При пользовании ноутбуком Lenovo важную роль играет его техническое обслуживание. Надлежащий уход за компьютером позволит избежать наиболее распространенных неполадок. Этот раздел содержит сведения, которые помогут обеспечить исправную работу компьютера.

- **•** "Общие советы по [предотвращению](#page-56-0) проблем" на стр. 37
- **•** "Уход за [компьютером](#page-57-0)" на стр. 38

# <span id="page-56-0"></span>**Общие советы по предотвращению проблем**

В этом разделе приведены общие советы по предотвращению проблем при использовании компьютера.

- 1. Время от времени проверяйте количество свободного места на жестком диске. Если жесткий диск переполнен, операционная система может замедлить работу и работать с ошибками.
- 2. Регулярно очищайте корзину.
- 3. Чтобы освободить место на диске, удаляйте ненужные программы.
- 4. Очистите папки входящих, отправленных и удаленных писем в почтовом клиенте.
- 5. Не реже раза в неделю создавайте резервные копии данных. Если на диске есть важные данные, рекомендуется создавать их резервные копии ежедневно. Компания Lenovo предлагает различные средства резервного копирования данных на компьютере. Большинство компьютеров поддерживают возможность простой установки дисководов CD-RW и CD-RW/DVD.
- 6. Запланируйте операции восстановления системы для периодического создания снимка системы.

**Примечание.** Всегда делайте снимок системы перед установкой новых драйверов, обновлением программ или установкой новой программы.

- 7. При необходимости обновляйте драйверы устройства и программу BIOS.
- 8. Для обновления драйверов и программ используйте интерфейс выбора конфигурации компьютера на веб-сайте http://www.lenovo.com/support.
- 9. Обновляйте драйверы устройств других производителей. Перед установкой новых драйверов ознакомьтесь с информацией о них относительно возможной несовместимости и известных проблем.
- 10. Ведите журнал. В него можно вносить сведения об основных изменениях в аппаратных и программных средствах, обновлениях драйверов, незначительных проблемах и о том, как их удалось устранить.
- 11. При необходимости координаты центра поддержки клиентов в своей стране можно найти на веб-странице http://www.lenovo.com/support.

Примечание. При обращении в центр поддержки клиентов имейте при себе сведения о модели своего компьютера и его серийном номере и находитесь неподалеку от компьютера. Кроме того, если компьютер выдает коды ошибок, рекомендуется иметь перед глазами соответствующее сообщение (на экране или на бумаге).

12. Чтобы получить доступ к источнику последних версий программного обеспечения для обновлений продуктов Microsoft Windows, посетите вебсайт http://www.microsoft.com. Компания Lenovo предоставляет оперативную техническую поддержку предустановленных продуктов Windows.

# <span id="page-57-0"></span>Уход за компьютером

Хотя конструкция вашего компьютера обеспечивает его безотказную работу в нормальных условиях, при обращении с ним необходимо руководствоваться здравым смыслом. Следуя приведенным ниже важным советам, вы получите максимум пользы и удовольствия от работы на компьютере.

### Будьте внимательны к окружающей среде и условиям, в которых вы работаете

- Не ешьте и не курите над клавиатурой. Мелкие частицы, попавшие на клавиатуру, могут повредить ее.
- Держите упаковочные материалы в недоступном для детей месте, поскольку, играя с пластиковым пакетом, ребенок может натянуть его себе на голову и задохнуться.
- Не подносите к компьютеру магниты, включенные мобильные телефоны, электрические приборы и динамики (ближе, чем на 13 см).
- Не подвергайте компьютер воздействию экстремальных температур (ниже  $5^{\circ}$ C/ 41°F или выше 35°C/95°F).

• При работе некоторых устройств, например портативных настольных вентиляторов или очистителей воздуха, могут образовываться отрицательные ионы. Если компьютер находится рядом с таким устройством и подвергается длительному воздействию воздуха, содержащего отрицательные ионы, на нем может образоваться электростатический заряд. Разряд статического электричества может произойти при прикосновении к клавиатуре или другой части компьютера, а также через разъемы ввода-вывода подключенных устройств. Хотя направление разряда статического электричества (ESD) противоположно направлению разряда от вашего тела или одежды, он, тем не менее, представляет угрозу для компьютера.

Конструкция компьютера позволяет свести к минимуму влияние электростатического заряда. Тем не менее, накопление заряда выше определенного уровня увеличивает риск разряда. Поэтому при использовании компьютера вблизи прибора, вырабатывающего отрицательные ионы, обратите особое внимание на следующие меры предосторожности:

- Не размещайте компьютер непосредственно в потоке воздуха от прибора, вырабатывающего отрицательные ионы.
- Держите компьютер и периферийные устройства подальше от таких приборов.
- По возможности заземляйте компьютер, чтобы обеспечить безопасный электростатический разряд.

Примечание. Не все подобные приборы способны вызывать накопление значительного электростатического заряда.

### Обращайтесь с компьютером осторожно и бережно

- Старайтесь не помещать посторонние предметы (включая листы бумаги) между дисплеем и клавиатурой или упором для рук.
- Не открывайте дисплей больше, чем на 180 градусов, так как это может повредить шарниры компьютера.
- Не переворачивайте компьютер, когда к нему подключен адаптер питания. Это может повредить штепсель адаптера.

### Правильно носите ваш компьютер

- Прежде чем переносить компьютер, убедитесь, что отключены все носители информации, выключены все подключённые устройства, отсоединены все провода и кабели.
- Прежде чем переносить компьютер, убедитесь, что он находится в режиме сна или гибернации либо выключен. Это позволяет предотвратить повреждение жесткого диска и потерю данных.
- Поднимая компьютер, держите его за нижнюю часть. Не поднимайте и не держите компьютер за дисплей.

• Переносите компьютер в качественной сумке, обеспечивающей должную амортизацию и защиту. Не кладите компьютер в плотно набитый чемодан или CVMKV.

#### Использование вне помещений

- $\bullet$ Перед использованием компьютера вне помещений создайте резервную копию критически важных данных.
- Убедитесь, что аккумулятор полностью заряжен.
- Если компьютер не используется, обязательно выключите питание и тщательно закройте ЖК-дисплей.
- Если вы оставляете компьютер в автомобиле, положите его на заднее сиденье, чтобы избежать воздействия солнечных лучей.
- Носите адаптер питания и шнур питания вместе с компьютером.

### Обращайтесь с носителями информации и дисководами бережно и аккуратно

- Если ваш компьютер оснащен оптическим дисководом, не прикасайтесь к поверхности дисков или к линзам считывающего устройства.
- Прежде чем закрыть лоток CD/DVD привода, убедитесь, что диск защелкнулся в лотке.
- При установке жестких дисков и оптических накопителей следуйте инструкциям из комплекта поставки оборудования и применяйте физическое усилие только в меру необходимости.
- Установку жесткого диска следует производить при выключенном компьютере.
- Храните не используемые в данный момент внешние и съемные жесткие диски и оптические дисководы в специальных контейнерах или в упаковке.
- Если вы устанавливаете любое из приведенных ниже устройств, прикоснитесь к металлическому столу или к заземленному металлическому предмету. Это снимет заряд статического электричества, накопившийся на теле. Разряд статического электричества может повредить устройство.
	- Карты памяти, такие как карты SD, карты Memory Stick, модули MultiMediaCards и карты Memory Stick Pro
	- Модули памяти

Примечание. Ваш компьютер оснащен не всеми вышеперечисленными устройствами.

При переносе данных на карты Flash Media Card или с этих карт (например,  $\bullet$ карты SD) не переводите компьютер в режим сна или гибернации до завершения переноса. В противном случае данные могут быть повреждены.

### **Очистите кожух компьютера.**

Время от времени кожух компьютера нужно чистить, соблюдая перечисленные ниже правила.

**Примечание.** Перед очисткой кожуха компьютера выключите его и отсоедините шнур питания.

- 1. Приготовьте раствор легкого моющего средства для посуды (не содержащего абразивного порошка и сильных химических веществ, таких как кислоты или щелочи). Возьмите 5 частей воды и 1 часть моющего средства.
- 2. Обмакните в получившийся раствор губку.
- 3. Отожмите из губки избыток жидкости.
- 4. Круговыми движениями губки протрите кожух, стараясь не оставлять на нем капель жидкости.
- 5. Протрите кожух, чтобы удалить следы жидкости.
- 6. Промойте губку чистой проточной водой.
- 7. Протрите поверхность вымытой губкой.
- 8. Еще раз протрите кожух сухой тканью, не оставляющей волокон и нитей.
- 9. Когда кожух полностью высохнет, удалите волокна ткани, если они все же остались.

#### **Очистка клавиатуры компьютера**

Для очистки клавиатуры компьютера выполните указанные ниже действия.

1. Нанесите небольшое количество изопропилового спирта на мягкую незапыленную ткань.

**Примечание.** Не распыляйте чистящий аэрозоль непосредственно на клавиатуру.

- 2. Протрите верхние поверхности клавиш. Протирайте клавиши поочередно; если протирать несколько клавиш одновременно, ткань может зацепиться за соседние клавиши и повредить их. Следите, чтобы жидкость не капала на клавиши или в промежутки между клавишами.
- 3. Дайте клавиатуре высохнуть.
- 4. Для удаления пыли и твердых частиц из промежутков между клавишами можно воспользоваться резиновой грушей со щеточкой, предназначенной для продувки оптики, или холодным воздухом из фена для сушки волос.

#### **Очистка дисплея компьютера**

Для очистки дисплея компьютера выполните указанные ниже действия.

1. Аккуратно протрите дисплей сухой мягкой тканью, не оставляющей волокон. Если вы видите на дисплее след, похожий на царапину, это может быть грязь, попавшая на дисплей с клавиатуры при нажатии на крышку снаружи.

- 2. Аккуратно сотрите или стряхните грязь мягкой сухой тканью.
- 3. Если грязь таким образом удалить не удается, намочите мягкую ткань, не оставляющую волокон, в воде или 50%-ном растворе изопропилового спирта, не содержащем загрязняющих примесей.

Примечание. Не распыляйте чистящий аэрозоль непосредственно на лисплей.

- 4 Типательно выжмите ткань.
- 5. Снова протрите дисплей; не оставляйте на дисплее капель жидкости.
- 6. Обязательно дайте дисплею высохнуть перед тем, как закрывать его.

#### Выполняйте следующие рекомендации:

- $\bullet$ Разбор и ремонт вашего компьютера должны осуществляться только уполномоченным специалистом по ремонту продуктов Lenovo.
- Не переделывайте и не заклеивайте защёлки, которые удерживают дисплей в закрытом или открытом положении.

# **Глава 8. Устранение неполадок компьютера**

Этот раздел содержит инструкции по устранению неполадок компьютера.

# **Устранение неполадок**

Сведения о том, поддерживает ли компьютер функции, описанные в следующем разделе, можно уточнить в интерактивной справочной системе или в списке, поставляемом с компьютером.

## **Неполадки аккумулятора и системы питания**

В этом разделе представлены инструкции по устранению неполадок, связанных с аккумулятором и питанием.

Сначала распечатайте эти инструкции.

### **Период работы при полностью заряженном аккумуляторе слишком мал.**

Разрядите и вновь зарядите аккумулятор. Если проблема не исчезнет, обратитесь в местный центр поддержки клиентов.

### **Компьютер не работает от полностью заряженного аккумулятора.**

Возможно, сработало устройство защиты аккумулятора от бросков напряжения. Выключите компьютер на одну минуту, чтобы выключить устройство защиты аккумулятора от бросков напряжения, а затем снова включите его.

### **Не удается зарядить аккумулятор.**

Нельзя зарядить аккумулятор, если его температура слишком высока. Если аккумулятор горячий, выньте его из компьютера и дайте остыть до комнатной температуры. После того как аккумулятор остынет, установите его на место и поставьте заряжаться. Если проблема не исчезнет, обратитесь в местный центр поддержки клиентов.

### **В области уведомлений Windows не отображается значок адаптера питания и не загорается индикатор питания, если адаптер питания подключен к компьютеру и к электросети.**

Выполните указанные ниже действия.

- 1. Выключите компьютер, затем отсоедините от него адаптер питания.
- 2. Снова подключите адаптер питания и включите компьютер. Убедитесь, что адаптер питания установлен и закреплен правильно.
- 3. Включите компьютер.

Если проблема не исчезнет, обратитесь в местный центр поддержки клиентов.

## Проблема с пуском

Распечатайте эти инструкции и сохраните их для использования в будущем.

### Операционная система Microsoft Windows не запускается.

Воспользуйтесь программой восстановления, поставляемой с компьютером, чтобы выявить и устранить проблему. Для получения дополнительных сведений см. главу 6 "Система Lenovo OneKey Recovery" на стр. 33.

## Проблемы режима сна и гибернации

Распечатайте эти инструкции и сохраните их для использования в будущем.

### Отображается сообщение о том, что аккумулятор разряжен, после чего компьютер немедленно выключается.

Указывает на то, что заряд аккумулятора почти кончился. Подключите один конец шнура адаптера питания к компьютеру, а другой — к электрической розетке. Можно также заменить разряженный аккумулятор на заряженный.

### Компьютер переходит в режим сна сразу после окончания самодиагностики при включении.

Убедитесь в выполнении следующих условий:

- Аккумулятор заряжен.
- Рабочая температура не выходит за допустимые границы. См. главу 7 "Предотвращение неполадок" на стр. 37.

## Неполадки с экраном компьютера

Сначала распечатайте эти инструкции.

### Экран пуст.

Указывает на то, что заряд аккумулятора почти кончился. Подключите один конец шнура адаптера питания к компьютеру, а другой — к электрической розетке. Можно также заменить разряженный аккумулятор на заряженный.

Если проблема не устранена, выполните указанные ниже действия.

- **•** Если используется адаптер питания или батарейный блок и индикатор состояния аккумулятора включен, нажмите **[\*\*\*]** для усиления яркости экрана.
- **•** Если мигает индикатор питания, нажмите кнопку питания, чтобы компьютер вышел из режима сна.
- **•** Убедитесь, что функция подсветки дисплея включена.
- **•** Убедитесь, что драйвер дисплея установлен правильно.
- **•** Проверьте, правильно ли заданы разрешение и цветовая палитра экрана.
- **•** Убедитесь, что выбран правильный тип монитора.

#### **На экране неразборчивое или искаженное изображение.**

Убедитесь в выполнении следующих условий:

- **•** Драйвер дисплея установлен правильно.
- **•** Разрешение и цветовая палитра экрана заданы правильно.
- **•** Правильно задан тип монитора.

#### **На экране отображаются непонятные символы.**

Убедитесь, что операционная система и программы на компьютере установлены правильно. Если проблема не исчезнет, обратитесь в местный сервис-центр.

#### **При включении компьютера на экране ничего не появляется, компьютер не подает звуковых сигналов при загрузке.**

Убедитесь в выполнении следующих условий:

- **•** Аккумулятор установлен правильно.
- **•** Адаптер питания присоединен к компьютеру, а шнур питания включен в исправную электрическую розетку.
- **•** Нажмите кнопку питания еще раз, чтобы убедиться, что компьютер включен.

Если проблема не исчезнет, обратитесь в местный сервис-центр.

### **При включении компьютера отображается только белый курсор на пустом экране.**

Восстановите все содержимое жесткого диска, вернув исходное заводское содержимое с помощью программ восстановления, поставляемых с компьютером.

Если проблема не исчезнет, обратитесь в местный сервис-центр.

### **При включенном компьютере гаснет экран.**

Возможно, включена программа-заставка либо срабатывает диспетчер питания. Для выхода из режима заставки, выхода из режима сна или режима гибернации выполните следующие действия:

- **•** Нажмите любую клавишу на клавиатуре.
- **•** Нажмите кнопку питания.
- Нажмите **, чтобы убедиться**, что ЖК-экран выключен.

# **Неполадки жестких дисков и других устройств для хранения данных**

В этом разделе представлены инструкции по устранению неполадок с диском и другими устройствами хранения.

### **Неполадки с жестким диском**

Сначала распечатайте эти инструкции.

#### **Жесткий диск время от времени начинает дребезжать.**

Дребезжащий звук может раздаваться, когда:

- **•** Жесткий диск начинает или завершает процедуру доступа к данным.
- **•** При ношении жесткого диска.
- **•** При ношении компьютера.

Это особенность работы жесткого диска, не обращайте внимания.

# **Проблемы с программой OneKey Recovery**

Сначала распечатайте эти инструкции.

#### **Не удается выполнить резервное копирование.**

Убедитесь в выполнении следующих условий:

- **•** Используется операционная система Windows.
- **•** Для резервного копирования данных на жестком диске достаточно места.

#### **Сбой при восстановлении заводских настроек по умолчанию для системного раздела.**

Это может быть связано с изменением свойств раздела системы, таких как размер и объем.

# **Проблема с паролем**

Распечатайте эти инструкции и сохраните их для использования в будущем.

## **Я забыл пароль.**

Выполните одно из указанных ниже действий.

- **•** Если вы забыли пароль пользователя BIOS, попросите системного администратора переустановить ваш пароль.
- **•** Если вы забыли пароль жесткого диска, уполномоченный сервисный центр Lenovo не сможет переустановить ваш пароль или восстановить данные на жестком диске. Вы должны доставить компьютер в уполномоченный сервисный центр или к торговому представителю для замены жесткого диска. Необходимо иметь на руках документы, подтверждающие законность приобретения вами данного компьютера, и вы должны быть готовы оплатить стоимость запасных частей и обслуживания.
- **•** Если вы забыли пароль администратора BIOS, уполномоченный сервисный центр Lenovo не сможет переустановить его. Вы должны доставить ваш компьютер в уполномоченный сервисный центр Lenovo или к торговому представителю для замены материнской платы. Необходимо иметь на руках документы, подтверждающие законность приобретения вами данного компьютера, и вы должны быть готовы оплатить стоимость запасных частей и обслуживания.

# **Проблема со звуком**

Распечатайте эти инструкции и сохраните их для использования в будущем.

### **Звук в динамике не воспроизводится даже при увеличенной громкости.**

Убедитесь, что:

- **•** Функция режима без звука отключена.
- **•** Гнездо звукового входа-выхода не используется.
- **•** Динамик выбран в качестве устройства воспроизведения.

# Другие проблемы и неполадки

Сначала распечатайте эти инструкции.

### Компьютер не реагирует на ваши действия.

Выполните одно из следующих действий:

- Чтобы выключить компьютер, нажмите и удерживайте кнопку включения питания не менее четырех секунд. Если компьютер так и не выключается, отключите адаптер питания.
- Компьютер мог заблокироваться при переходе в режим сна, если в это время шел процесс обмена данными. Когда вы работаете в сети, отключайте таймер перехода в режим сна.

### Требуется запустить компьютер с подключенного устройства, однако устройство не появляется в списке загрузочных устройств.

Проверьте параметр режима загрузки в программе BIOS Setup Utility. Если для параметра Boot Mode (Режим загрузки) установлено значение UEFI, убедитесь, что устройство или носитель в устройстве поддерживает загрузку UEFI. Если устройство или носитель в устройстве не поддерживает загрузку UEFI, установите для параметра Boot Mode (Режим загрузки) значение Legacy Support (Поддержка предыдущих версий). Если устройство по-прежнему не появляется в списке загрузочных устройств, замените его новым устройством или носителем.

### Подключенное внешнее устройство не работает.

Убедитесь в выполнении следующих условий:

- Внешние устройств подключаются с помощью USB-кабелей, когда компьютер включен. В противном случае компьютер может быть поврежден.
- При использовании внешних USB-устройств с высоким энергопотреблением используйте кабель питания, поставляемый с внешним устройством. В противном случае устройство может быть не распознано или компьютер может **ВЫКЛЮЧИТЬСЯ**

Для получения информации о технической поддержке посетите веб-сайт http://www.lenovo.com/support

# **Приложение A. Нормативная информация**

# **Информация о беспроводной связи**

### **Взаимодействие беспроводных сетей**

Карта PCI Express Mini для подключения к беспроводной сети сконструирована так, что может взаимодействовать с любыми сетевыми беспроводными устройствами, основанными на радио технологии DSSS, CCK и/или OFDM, и соответствует следующим требованиям:

- **•** Стандартам 802.11b/g, 802.11a/b/g или 802.11n в редакции 2.0 для беспроводных локальных сетей, разработанным и утвержденным Институтом инженеров по электротехнике и радиоэлектронике.
- **•** Сертификационным требованиям WiFi, сформулированным Wi-Fi Alliance.

Карта Bluetooth соответствует спецификации Bluetooth 4.0 согласно стандарту Bluetooth Special Interest Group SIG и поддерживает следующие профили/

- **•** Расширенный профиль аудиопередачи (Advanced Audio Distribution Profile A2DP)
- **•** Транспортный протокол управления аудио/видео (Audio/Video Control Transport Protocol — AVCTP)
- **•** Транспортный протокол распределения аудио/видео (Audio/Video Distribution Transport Protocol — AVDTP)
- **•** Профиль дистанционного управления аудио/видео (A/V Remote Control Profile — AVRCP)
- **•** Основной профиль работы с изображениями (Basic Imaging Profile BIP)
- Основной профиль печати (Basic Printing Profile BPP)
- Профиль коммутируемой сети (Dial-Up Networking Profile DUN)
- Профиль передачи файлов (File Transfer Profile FTP)
- Профиль общего доступа (Generic Access Profile GAP)
- Профиль общего распределения аудио/видео (Generic A/V Distribution Profile GAVDP)
- **•** Профиль замены кабеля печатной документации (Hardcopy Cable Replacement Profile — HCRP)
- Профиль мини-гарнитуры (Headset Profile HSP)
- **•** Профиль громкой связи (Hands-Free Profile HFP)
- **•** Профиль устройства интерфейса человек/машина (Human Interface Device Profile — HID)
- Профиль доступа к базе сообщений (Message Access Profile MAP)
- Протокол обмена объектами (Object Exchange Protocol OBEX)
- Профиль пересылки объектов (Object Push Profile OPP)
- **•** Профиль персональной локальной сети (Personal Area Networking Profile PAN)
- **•** Профиль доступа к телефонной книге (Phone Book Access Profile PBAP)
- Протокол обнаружения сервиса (Service Discovery Protocol SDP)
- Профиль синхронизации (Synchronization Profile SYNC)
- Профиль распределения видео (Video Distribution Profile VDP)
- Профиль общих атрибутов (Generic Attribute Profile GATT)
- **•** Профиль обнаружения
- **•** Профиль поиска пользователя
- **•** Профиль незамедлительного уведомления
- **•** Профиль состояния аккумулятора

### **Условия работы и ваше здоровье**

Встроенные платы беспроводной связи, как и другие радиоприборы, излучают электромагнитные волны. Однако величина излучаемой ими энергии намного меньше, чем у других беспроводных устройств, таких, как, например, мобильные телефоны.

В связи с тем, что встроенные платы беспроводной связи соответствуют нормативам и рекомендациям по безопасности радиочастот, компания Lenovo считает, что их использование безопасно для потребителей. Эти стандарты и рекомендации отражают согласованное мнение научного сообщества и являются результатом рассмотрения этого вопроса комиссиями и комитетами ученых, которые постоянно следят и анализируют результаты всесторонних научных исслелований.

В некоторых ситуациях или обстоятельствах применение встроенных плат беспроводной связи может быть ограничено владельцем здания или уполномоченными представителями соответствующих организаций. К числу таких ситуаций, например, относятся:

- **•** Использование встроенных плат беспроводной связи на борту самолета, в больницах, на топливозаправочных станциях, в зонах взрывных работ (когда применяются электродетонаторы), вблизи имплантатов и медицинских устройств жизнеобеспечения, таких как стимуляторы сердечной деятельности.
- **•** Использование их в любых других условиях, где создание помех другим устройствам или службам является фактором риска или считается вредным.

Если вы не знакомы с правилами использования беспроводных сетевых устройств в определенных учреждениях, таких как аэропорты или больницы, рекомендуется получить разрешение на использование встроенной платы беспроводной связи до включения компьютера.

# Информация о модели ENERGY STAR

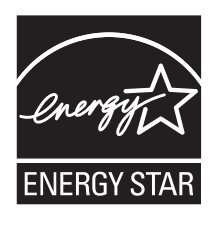

 $\text{ENERGY STAR}^{\circledR}$ — это совместная программа Агентства по охране окружающей среды США и Министерства энергетики США, цель которой — экономия средств и защита окружающей среды за счет использования продуктов и методов, эффективных с точки зрения сбережения энергии.

Компания Lenovo гордится тем, что может предложить своим заказчиком продукты с маркой ENERGY STAR. Перечисленные ниже типы компьютеров Lenovo (если на них есть пометка ENERGY STAR) сконструированы в соответствии с требованиями, предъявляемыми программой ENERGY STAR к компьютерам, и проверены на соответствие этим требованиям.

80MW **80MX** 

Используя продукты, соответствующие стандартам ENERGY STAR и функции управления питанием компьютера, вы можете помочь снизить потребление электроэнергии. Снижение потребления электроэнергии помогает экономить средства, сохранить окружающую среду и уменьшить парниковый эффект.

Дополнительную информацию об ENERGY STAR см. на веб-сайте: http://www.energystar.gov

Lenovo призывает вас экономно использовать электроэнергию в быту. Чтобы помочь вам в этом, в компьютерах Lenovo заранее настроены перечисленные ниже функции управления питанием; эти функции активируются, если компьютер не используется в течение определенного времени.
#### **Windows® 7 Схема питания: энергосбережение (параметры при питании от сети)**

- **•** Выключение дисплея: 10 мин
- **•** Переход в спящий режим: 25 мин
- **•** Параметры расширенного управления питанием
- Время выключения жестких дисков: 20 мин
	- Переход в режим гибернации: никогда

#### **Windows® 10 Схема питания: сбалансированная (параметры при питании от сети)**

- **•** Выключение дисплея: 10 мин
- **•** Переход в спящий режим: 30 мин
- **•** Параметры расширенного управления питанием
	- Время выключения жестких дисков: 20 мин
	- Переход в режим гибернации: никогда

Чтобы вывести компьютер из режима сна, нажмите любую клавишу на клавиатуре. Дополнительную информацию об этих параметрах можно найти в информационной системе справки и поддержки Windows.

### **Нормативное уведомление в Бразилии**

Ouvir sons com mais de 85 decibéis por longos períodos pode provocar danos ao sistema auditivo.

#### **Замечания по классификации для экспорта**

На этот продукт распространяется действие Правил экспортного контроля США (United States Export Administration Regulations — EAR), и ему присвоен контрольный номер 4A994.b экспортной классификации (ECCN). Он может быть реэкспортирован в любую страну за исключением стран из списка EAR E1, в отношении которых действует эмбарго.

#### **Замечание об электромагнитном излучении**

Следующая информация касается моделей Lenovo E31-80, типы компьютеров 80MW, 80MX.

### **Информация о соответствии стандартам Федеральной комиссии связи США (FCC)**

This equipment has been tested and found to comply with the limits for a Class B digital device, pursuant to Part 15 of the FCC Rules. These limits are designed to provide reasonable protection against harmful interference in a residential installation. This equipment generates, uses, and can radiate radio frequency energy and, if not installed and used in accordance with the instructions, may cause harmful interference to radio communications. However, there is no guarantee that interference will not occur in a particular installation. If this equipment does cause harmful interference to radio or television reception, which can be determined by turning the equipment off and on, the user is encouraged to try to correct the interference by one or more of the following measures:

- **•** Reorient or relocate the receiving antenna.
- **•** Increase the separation between the equipment and receiver.
- **•** Connect the equipment into an outlet on a circuit different from that to which the receiver is connected.
- **•** Consult an authorized dealer or service representative for help.

Lenovo is not responsible for any radio or television interference caused by using other than specified or recommended cables and connectors or by unauthorized changes or modifications to this equipment. Unauthorized changes or modifications could void the user's authority to operate the equipment.

This device complies with Part 15 of the FCC Rules. Operation is subject to the following two conditions: (1) this device may not cause harmful interference, and (2) this device must accept any interference received, including interference that may cause undesired operation.

Responsible Party: Lenovo (United States) Incorporated 1009 Think Place - Building One Morrisville, NC 27560 Phone Number: 919-294-5900

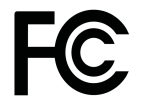

#### **Заявление о соответствии промышленным стандартам Канады по электромагнитному излучению для оборудования класса B**

This Class B digital apparatus complies with Canadian ICES-003.

Cet appareil numérique de la classe B est conforme à la norme NMB-003 du Canada.

#### **Заявление о соответствии требованиям Директивы по электромагнитной совместимости (Electromagnetic Compatibility Directive) Европейского Союза**

This product is in conformity with the protection requirements of EU Council Directive 2004/108/EC on the approximation of the laws of the Member States relating to electromagnetic compatibility. Lenovo cannot accept responsibility for any failure to satisfy the protection requirements resulting from a nonrecommended modification of the product, including the installation of option cards from other manufacturers.

This product has been tested and found to comply with the limits for Class B Information Technology Equipment according to European Standard EN 55022. The limits for Class B equipment were derived for typical residential environments to provide reasonable protection against interference with licensed communication devices.

EU contact: Lenovo, Einsteinova 21, 851 01 Bratislava, Slovakia

# $\epsilon$

#### **Заявление о соответствии энергопотребления классу B для Германии**

**Deutschsprachiger EU Hinweis:**

#### **Hinweis für Geräte der Klasse B EU-Richtlinie zur Elektromagnetischen Verträglichkeit**

Dieses Produkt entspricht den Schutzanforderungen der EU-Richtlinie 2004/ 108/EG (früher 89/336/EWG) zur Angleichung der Rechtsvorschriften über die elektromagnetische Verträglichkeit in den EU-Mitgliedsstaaten und hält die Grenzwerte der EN 55022 Klasse B ein.

Um dieses sicherzustellen, sind die Geräte wie in den Handbüchern beschrieben zu installieren und zu betreiben. Des Weiteren dürfen auch nur von der Lenovo empfohlene Kabel angeschlossen werden. Lenovo übernimmt keine Verantwortung für die Einhaltung der Schutzanforderungen, wenn das Produkt ohne Zustimmung der Lenovo verändert bzw. wenn Erweiterungskomponenten von Fremdherstellern ohne Empfehlung der Lenovo gesteckt/eingebaut werden.

#### **Deutschland:**

#### **Einhaltung des Gesetzes über die elektromagnetische Verträglichkeit von Betriebsmitteln**

Dieses Produkt entspricht dem "Gesetz über die elektromagnetische Verträglichkeit von Betriebsmitteln" EMVG (früher "Gesetz über die elektromagnetische Verträglichkeit von Geräten"). Dies ist die Umsetzung der EU-Richtlinie 2004/108/EG (früher 89/336/EWG) in der Bundesrepublik Deutschland.

#### **Zulassungsbescheinigung laut dem Deutschen Gesetz über die elektromagnetische Verträglichkeit von Betriebsmitteln, EMVG vom 20. Juli 2007 (früher Gesetz über die elektromagnetische Verträglichkeit von Geräten), bzw. der EMV EG Richtlinie 2004/108/EC (früher 89/336/EWG), für Geräte der Klasse B.**

Dieses Gerät ist berechtigt, in Übereinstimmung mit dem Deutschen EMVG das EG-Konformitätszeichen - CE - zu führen. Verantwortlich für die Konformitätserklärung nach Paragraf 5 des EMVG ist die Lenovo (Deutschland) GmbH, Gropiusplatz 10, D-70563 Stuttgart.

Informationen in Hinsicht EMVG Paragraf 4 Abs. (1) 4:

#### **Das Gerät erfüllt die Schutzanforderungen nach EN 55024 und EN 55022 Klasse B.**

#### **Заявление о соответствии классу B для Кореи**

B급 기기(가정용 방송통신기자재)

이 기기는 가정용(B급) 전자파적합기기로서 주로 가정에서 사용하는 것을 목적으로 하며, 모든 지역에서 사용할 수 있습니다.

#### **Заявление о соответствии классу B по стандарту VCCI (Добровольного контрольного совета по помехам) для Японии**

この装置は、 クラスB情報技術装置です。 この装置は, 家庭環境で使用するこ とを目的としていますが、この装置がラジオやテレビジョン受信機に近接して使 用されると、受信障害を引き起こすことがあります。 VCCI-B 取扱説明書に従って正しい取り扱いをして下さい。

#### **Заявление о соответствии для продуктов, подключаемых к линиям электропередач с номинальным током не более 20 А на одну фазу для Японии**

日本の定格電流が 20A/相 以下の機器に対する高調波電流規制 高調波電流規格 JIS C 61000-3-2 適合品

#### **Информация об обслуживании продуктов Lenovo для Тайваня**

台灣 Lenovo 產品服務資訊如下: 荷蘭商聯想股份有限公司台灣分公司 台北市内湖區堤頂大道二段89號5樓 服務電話: 0800-000-702

# **Приложение B. Заявление об утилизации отходов электрического и электронного оборудования**

Компания Lenovo поддерживает усилия владельцев оборудования, связанного с информационными технологиями, по ответственному подходу к утилизации ненужного оборудования. Lenovo предлагает комплекс программ и услуг, которые помогут владельцам оборудования утилизировать IT-продукты. Информацию об этих предложениях по утилизации продуктов можно найти на веб-сайте Lenovo по адресу http://www.lenovo.com/recycling.

### **Заявление WEEE для Китая**

《废弃电器电子产品回收处理管理条例》提示性说明

联想鼓励拥有联想品牌产品的用户当不再需要此类产品时, 遵守国 家废弃电器电子产品回收处理相关法律法规, 将其交给当地具有国 家认可的回收处理资质的厂商进行回收处理。更多回收服务信息, 请点击进入http://support.lenovo.com.cn/activity/551.htm

### **Важная информация о WEEE**

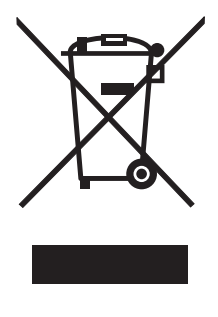

Метка WEEE на продуктах Lenovo используется в странах, где действуют нормы WEEE и нормы утилизации электронных отходов (например, европейская директива Directive 2002/96/EC, правила по утилизации электрического и электронного оборудования (E-Waste Management & Handling Rules, 2011) для Индии). Оборудование помечается в соответствии с местными нормативными предписаниями, регулирующими утилизацию электрического и электронного оборудования (WEEE). Эти нормативные предписания определяют общую схему возврата и переработки использованного оборудования, принятую в определенной местности. Данная пометка ставится на различных продуктах и означает, что этот продукт нельзя выбрасывать; по окончании срока службы его нужно утилизировать, сдав в созданные специально для этого службы сбора.

Пользователи электрического и электронного оборудования (Electrical and Electronic Equipment — EEE) с пометкой WEEE не должны утилизировать отслужившее оборудование EEE как неотсортированные муниципальные отходы; это оборудование нужно вернуть (в соответствии с имеющейся в распоряжении пользователей общей схемой сбора отходов) для переработки или восстановления, сводя к минимуму любые потенциальные воздействия EEE на окружающую среду и здоровье человека, связанные с наличием в оборудовании опасных компонентов. Дополнительные сведения о WEEE можно найти по адресу: http://www.lenovo.com/recycling

### **Заявление об утилизации для Японии**

#### **Collecting and recycling a disused Lenovo computer or monitor**

If you are a company employee and need to dispose of a Lenovo computer or monitor that is the property of the company, you must do so in accordance with the Law for Promotion of Effective Utilization of Resources. Computers and monitors are categorized as industrial waste and should be properly disposed of by an industrial waste disposal contractor certified by a local government. In accordance with the Law for Promotion of Effective Utilization of Resources, Lenovo Japan provides, through its PC Collecting and Recycling Services, for the collecting, reuse, and recycling of disused computers and monitors. For details, visit the Lenovo Web site at:

http://www.lenovo.com/services\_warranty/jp/ja/recycle/pcrecycle/.

Pursuant to the Law for Promotion of Effective Utilization of Resources, the collecting and recycling of home-used computers and monitors by the manufacturer was begun on October 1, 2003. This service is provided free of charge for home-used computers sold after October 1, 2003. For details, go to http://www.lenovo.com/services\_warranty/jp/ja/recycle/personal/.

#### **Disposing of Lenovo computer components**

Some Lenovo computer products sold in Japan may have components that contain heavy metals or other environmental sensitive substances. To properly dispose of disused components, such as a printed circuit board or drive, use the methods described above for collecting and recycling a disused computer or monitor.

#### **Disposing of disused lithium batteries from Lenovo computers**

A button-shaped lithium battery is installed on the system board of your Lenovo computer to provide power to the computer clock while the computer is off or disconnected from the main power source. If you want to replace it with a new one, contact your place of purchase or ask for a repair service provided by Lenovo. If you have replaced it by yourself and want to dispose of the disused lithium battery, insulate it with vinyl tape, contact your place of purchase, and follow their instructions. If you use a Lenovo computer at home and

need to dispose of a lithium battery, you must comply with local ordinances and regulations.

#### **Disposing of a disused battery pack from Lenovo notebook computers**

Your Lenovo notebook computer has a lithium ion battery pack or a nickel metal hydride battery pack. If you are a company employee who uses a Lenovo notebook computer and need to dispose of a battery pack, contact the proper person in Lenovo sales, service, or marketing, and follow that person's instructions. You also can refer to the instructions at http://www.lenovo.com/ jp/ja/environment/recycle/battery/. If you use a Lenovo notebook computer at home and need to dispose of a battery pack, you must comply with local ordinances and regulations. You also can refer to the instructions at http://www.lenovo.com/jp/ja/environment/recycle/battery/.

### **Информация по утилизации для Бразилии**

#### **Declarações de Reciclagem no Brasil**

#### **Descarte de um Produto Lenovo Fora de Uso**

Equipamentos elétricos e eletrônicos não devem ser descartados em lixo comum, mas enviados à pontos de coleta, autorizados pelo fabricante do produto para que sejam encaminhados e processados por empresas especializadas no manuseio de resíduos industriais, devidamente certificadas pelos orgãos ambientais, de acordo com a legislação local.

A Lenovo possui um canal específico para auxiliá-lo no descarte desses produtos. Caso você possua um produto Lenovo em situação de descarte, ligue para o nosso SAC ou encaminhe um e-mail para: reciclar@lenovo.com, informando o modelo, número de série e cidade, a fim de enviarmos as instruções para o correto descarte do seu produto Lenovo.

### **Информация об утилизации аккумуляторов для США и Канады**

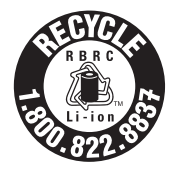

**US & Canada Only** 

**Информация об утилизации аккумуляторов для Тайваня (Китай)**

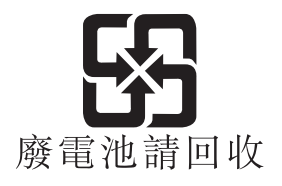

### **Информация об утилизации аккумуляторов для Европейского союза**

**EU** 

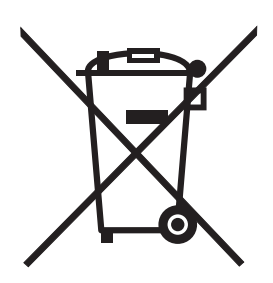

**Notice:** This mark applies only to countries within the European Union (EU).

Batteries or packaging for batteries are labeled in accordance with European Directive 2006/66/EC concerning batteries and accumulators and waste batteries and accumulators. The Directive determines the framework for the return and recycling of used batteries and accumulators as applicable throughout the European Union. This label is applied to various batteries to indicate that the battery is not to be thrown away, but rather reclaimed upon end of life per this **Directive** 

In accordance with the European Directive 2006/66/EC, batteries and accumulators are labeled to indicate that they are to be collected separately and recycled at end of life. The label on the battery may also include a chemical symbol for the metal concerned in the battery (Pb for lead, Hg for mercury, and Cd for cadmium). Users of batteries and accumulators must not dispose of batteries and accumulators as unsorted municipal waste, but use the collection framework available to customers for the return, recycling, and treatment of batteries and accumulators. Customer participation is important to minimize any potential effects of batteries and accumulators on the environment and human health due to the potential presence of hazardous substances. For proper collection and treatment, go to:

http://www.lenovo.com/lenovo/environment

# **Приложение C. Ограничения директивы по работе с опасными веществами (Hazardous Substances Directive, RoHS)**

### **Директива с ограничениями по работе с опасными веществами (RoHS) для Индии**

RoHS compliant as per E-Waste (Management & Handling) Rules, 2011.

### **Директива с ограничениями по работе с опасными веществами (RoHS) для Китая**

#### 中国有害物质声明

为满足中国电子电气产品有害物质限制相关的法律法规和其他要求, 联想公 司对本产品中有害物质, 按部件分类, 声明如下。

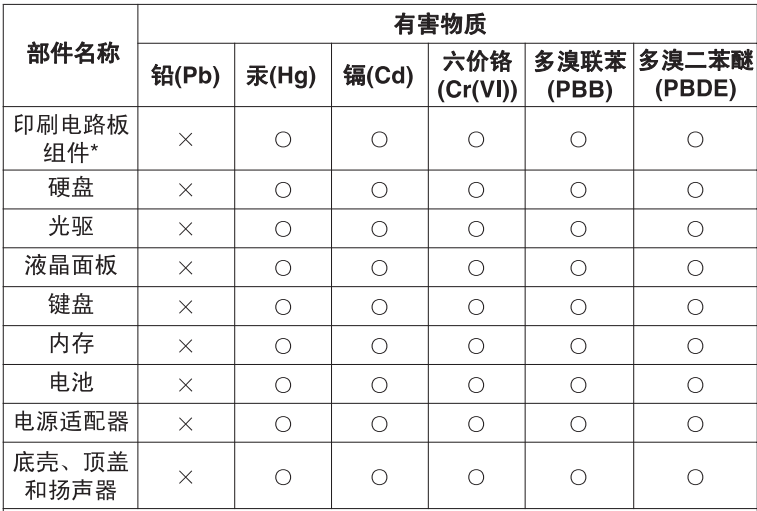

本表格依据 SJ/T 11364 的规定编制。某些型号的产品可能不包含表中 的部分部件。

○: 表示该有害物质在该部件所有均质材料中的含量均在 GB/T 26572 规定的限量要求以下。

×: 表示该有害物质至少在该部件的某一均质材料中的含量超出 GB/T 26572 规定的限量要求。标记"×"的部件, 皆因全球技术发展 水平限制而无法实现有害物质的替代。

\*印刷电路板组件包括印刷电路板及其零部件, 电容和连接器等。

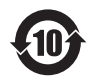

在中华人民共和国境内销售的电子信息产品必须标识此标志。 圆圈内的数字表示正常使用状态下产品的环保使用期限。

### **Директива с ограничениями по работе с опасными веществами (RoHS) для Турции**

The Lenovo product meets the requirements of the Republic of Turkey Directive on the Restriction of the Use of Certain Hazardous Substances in Electrical and Electronic Equipment (EEE).

#### Türkiye EEE Yönetmeliğine Uygunluk Beyanı

Bu Lenovo ürünü, T.C. Çevre ve Orman Bakanlığı'nın "Elektrik ve Elektronik Esyalarda Bazı Zararlı Maddelerin Kullanımının Sınırlandırılmasına Dair Yönetmelik (EEE)" direktiflerine uygundur.

EEE Yönetmeliğine Uygundur.

### **Директива с ограничениями по работе с опасными веществами (RoHS) для Украины**

Цим підтверджуємо, що продукція Леново відповідає вимогам нормативних актів України, які обмежують вміст небезпечних речовин

### **Директива с ограничениями по работе с опасными веществами (RoHS) для Европейского Союза**

Lenovo products sold in the European Union, on or after 3 January 2013 meet the requirements of Directive 2011/65/EU on the restriction of the use of certain hazardous substances in electrical and electronic equipment ("RoHS recast" or "RoHS 2").

For more information about Lenovo progress on RoHS, go to: http://www.lenovo.com/social\_responsibility/us/en/RoHS\_Communication.pdf

# **Приложение D. Замечания**

Lenovo может предоставлять продукты, услуги и компоненты, описанные в данной публикации, не во всех странах. Сведения о продуктах и услугах, доступных в настоящее время в вашей стране, можно получить в местном представительстве Lenovo. Ссылки на продукты, программы или услуги Lenovo не означают и не предполагают, что можно использовать только указанные продукты, программы или услуги Lenovo. Разрешается использовать любые функционально эквивалентные продукты, программы или услуги, если при этом не нарушаются права Lenovo на интеллектуальную собственность. Однако при этом ответственность за оценку и проверку работы всех продуктов, программ или услуг других производителей возлагается на пользователя.

Lenovo может располагать патентами или рассматриваемыми заявками на патенты, относящимися к предмету данной публикации. Предоставление этого документа не дает вам никакой лицензии на указанные патенты. Вы можете послать запрос на лицензию в письменном виде по адресу:

*Lenovo (United States), Inc. 1009 Think Place - Building One Morrisville, NC 27560 U.S.A. Attention: Lenovo Director of Licensing*

LENOVO ПРЕДОСТАВЛЯЕТ ДАННУЮ ПУБЛИКАЦИЮ "КАК ЕСТЬ", БЕЗ КАКИХ-ЛИБО ГАРАНТИЙ, ЯВНЫХ ИЛИ ПОДРАЗУМЕВАЕМЫХ, ВКЛЮЧАЯ, НО НЕ ОГРАНИЧИВАЯСЬ ТАКОВЫМИ, ПОДРАЗУМЕВАЕМЫЕ ГАРАНТИИ ОТНОСИТЕЛЬНО ЕЕ КОММЕРЧЕСКОГО ИСПОЛЬЗОВАНИЯ ИЛИ ПРИГОДНОСТИ ДЛЯ КАКИХ-ЛИБО ЦЕЛЕЙ. Законодательство некоторых стран не допускает отказ от явных или подразумеваемых гарантий для ряда сделок; в таком случае данное положение может к вам не относиться.

В приведенной здесь информации могут встретиться технические неточности или типографские опечатки. В публикацию время от времени вносятся изменения, которые будут отражены в следующих изданиях. Lenovo может в любой момент без какого-либо предварительного уведомления вносить изменения в продукты и/или программы, которые описаны в данной публикации.

Продукты, описанные в данной публикации, не предназначаются для использования в технологиях имплантации или каких-либо устройствах жизнеобеспечения, отказ которых может привести к нарушению жизнедеятельности или к летальному исходу. Информация, содержащаяся в данной публикации, не влияет на спецификации продукта и гарантийные обязательства Lenovo и не меняет их. Ничто в этой публикации не служит явной или неявной лицензией или гарантией возмещения ущерба в связи с правами на интеллектуальную собственность корпорации Lenovo или третьих сторон. Все данные, содержащиеся в данной публикации, получены в специфических условиях и приводятся только в качестве иллюстрации. Результаты, полученные в других рабочих условиях, могут существенно отличаться от них.

Lenovo может использовать и распространять присланную вами информацию любым способом, каким сочтет нужным, без каких-либо обязательств перед вами.

Любые ссылки в данной информации на веб-сайты, не принадлежащие Lenovo, приводятся только для удобства и никоим образом не означают поддержки Lenovo этих веб-сайтов. Материалы на этих веб-сайтах не входят в число материалов по данному продукту Lenovo, и всю ответственность за использование этих веб-сайтов вы принимаете на себя.

Все данные относительно производительности, содержащиеся в этой публикации, получены в определенным образом настроенной среде. Поэтому результаты, полученные в других операционных средах, могут заметно отличаться от приведенных. Некоторые измерения могли быть выполнены в разрабатываемых системах, и нет никакой гарантии, что в общедоступных системах результаты этих измерений будут такими же. Кроме того, результаты некоторых измерений были получены экстраполяцией. Реальные результаты могут отличаться от них. Пользователям рекомендуется проверить эти данные в своих конкретных условиях.

### **Товарные знаки**

Следующие термины — это товарные знаки компании Lenovo в США и/или других странах:

Lenovo Логотип Lenovo OneKey

Microsoft и Windows — товарные знаки корпорации Microsoft.

Прочие названия фирм, продуктов или услуг могут быть товарными знаками или марками обслуживания других компаний.

# **Указатель**

# **Б**

Безопасность [31](#page-50-0) Быстрые клавиши [14](#page-33-0)

# **З**

Зарядка аккумулятора [18](#page-37-0)

# **К**

Камера [2](#page-21-0)

# **М**

Механический замок [31](#page-50-1)

# **П**

пароль [31](#page-50-2)

### **С**

Сенсорный экран [2](#page-21-1)

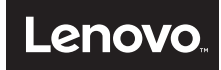